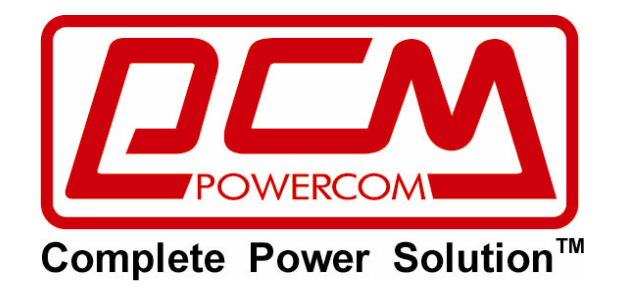

# **6кВА ~ 10кВА ИБП**

# **Источник бесперебойного питания**

**Многофункциональный ON LINE ИБП**

**серии VGS и VRT** 

# **■РУКОВОДСТВО ПОЛЬЗОВАТЕЛЯ■**

### **Информация по электромагнитной совместимости**

#### **Правила CISPR, часть 22**

**Уведомление**. Данное оборудование испытано и признано удовлетворяющим требованиям части 22 правил CISPR, предъявляемым к цифровым устройствам класса А. Эти требования введены для того, чтобы обеспечить, в разумных пределах, защиту от нежелательных и вредных помех в жилых помещениях. Данное оборудование генерирует, использует и может излучать радиочастотную энергию, поэтому при установке и эксплуатации с нарушением инструкций возможно появление нежелательных помех радиосвязи. Однако и в случае установки с соблюдением инструкций отсутствие помех в каждом конкретном случае не гарантируется. Если данное оборудование создает помехи радио- и телевизионному приему, что можно определить, выключив и снова включив оборудование, попытайтесь устранить помехи одним из следующих способов:

- измените ориентацию или переместите приемную антенну;
- увеличьте расстояние между оборудованием и приемником;
- подключите оборудование и приемник к сетевым розеткам, расположенным на разных линиях электропитания;
- обратитесь к дилеру или к мастеру по ремонту и обслуживанию теле- и радиооборудования.

#### **Заказ Декларации соответствия**

Устройства с маркировкой CE удовлетворяют следующим согласованным стандартам и директивам EC:

- Согласованные стандарты: директива по низковольтному оборудованию EN 62040-1 1 / IEC 62040-1 1 и директивы по электромагнитной совместимости EN62040-2 1 / IEC62040-2 1
- Директивы EU: 73/23/EEC Совета Европы по оборудованию, предназначенному для работы в определенном диапазоне напряжений;
- Директива 2006/95EC, Дополнения к Директиве 93/68/EEC и 73/23/EEC;
- Директива 89/336/EEC Совета Европы по электромагнитной совместимости;
- Директива 2004/108/EC, Дополнения к Директиве 92/31/EEC и 89/336/EEC, касающиеся электромагнитной совместимости.

Декларация Соответствия EC для продукции с маркировкой CE предоставляется по требованию в соответствующих организациях.

# **ОГЛАВЛЕНИЕ**

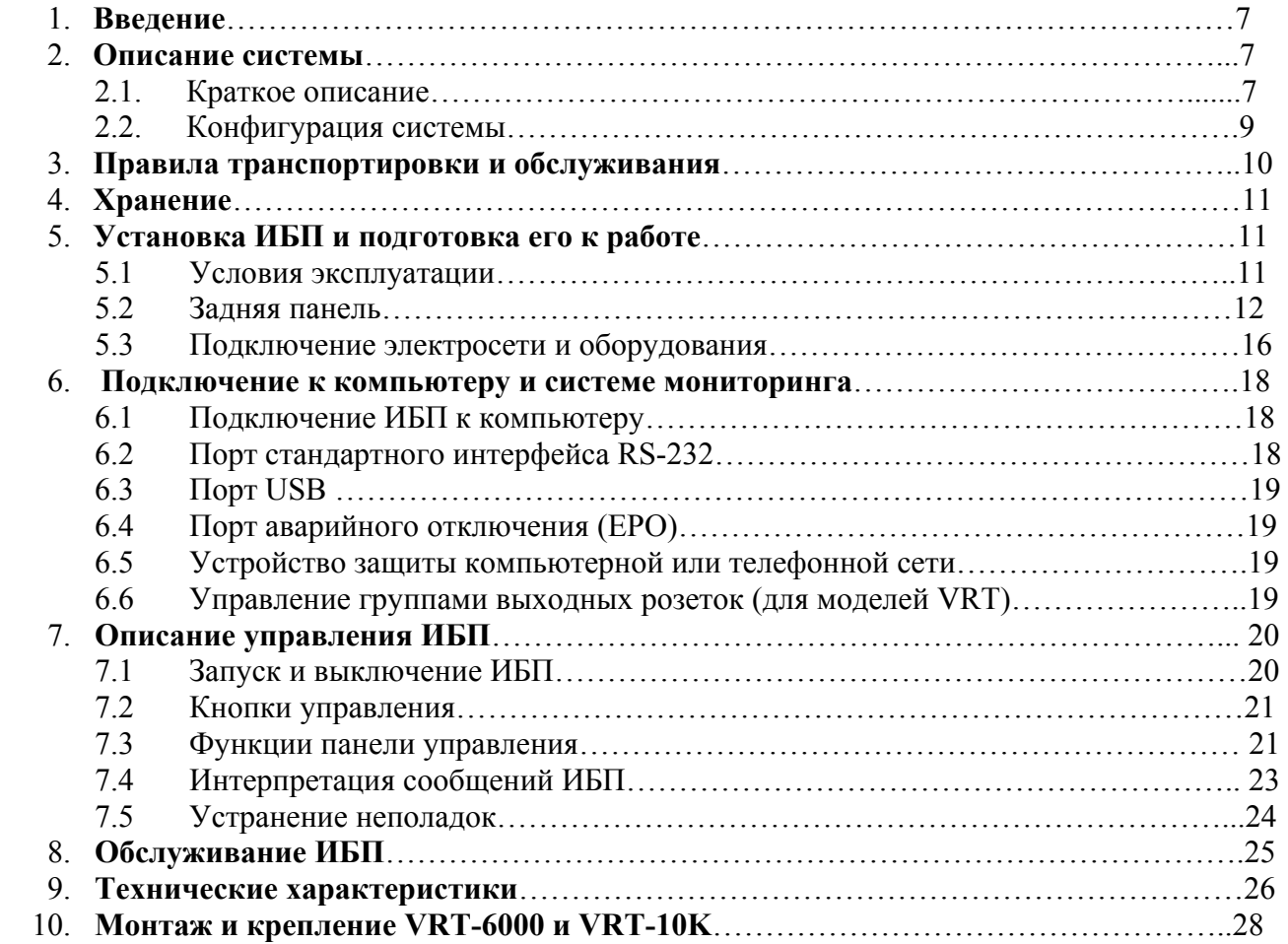

# **СОХРАНИТЕ НАСТОЯЩИЕ ИНСТРУКЦИИ**

#### **Просим прочесть и сохранить данное руководство!**

Благодарим Вас за выбор Источника Бесперебойного Питания (ИБП) фирмы **Powercom Co., Ltd**. Этот ИБП обеспечит Вам полную защиту подключенного оборудования от сетевых помех и сбоев электропитания. Настоящее руководство описывает установку и использование ИБП; во избежание возникновения проблем с ИБП, просим изучить данное руководство до использования ИБП серии Vanguard. В него включены важные инструкции по технике безопасности при работе и порядок обращения в службу поддержки потребителей.

#### **Просим сохранить либо утилизировать упаковочные материалы!**

Материалы для упаковки ИБП разработаны так, чтобы наилучшим образом обеспечить сохранность устройства при доставке. Для Вас эти материалы окажутся очень ценными, если Вам придется возвращать нам устройство для обслуживания. Повреждения, которые происходят во время транспортировки, не покрываются гарантией.

#### **Интеллектуальная микропроцессорная система управления**

Данное изделие представляет собой усовершенствованную модель онлайн ИБП с микропроцессорным управлением. Это означает, что его работа основана на новейших технологиях, обладающих высокой производительностью и широкими возможностями.

Онлайн ИБП Vanguard представляет собой интеллектуальное устройство для защиты важного оборудования. Он обеспечивает бесперебойную подачу нормированного напряжения переменного тока к оборудованию – защищая его от отключения напряжения электросети, кратковременного повышения и понижения напряжения, любых всплесков и помех. При подаче сетевого питания зарядное устройство будет работать автоматически.

#### **Улучшенное управление аккумуляторными батареями**

Визуальные и звуковые средства индикации ИБП отображают статус аккумуляторных батарей, включая степень зарядки и их состояние. Функция самопроверки ИБП позволяет определить неисправную аккумуляторную батарею до того, как она будет запущена в работу. Обычно ИБП производит самопроверку при включении и при ручном задании самопроверки. Функция самопроверки может быть выполнена в любой момент при помощи меню на панели управления.

#### **Усовершенствованное программное обеспечение мониторинга**

Онлайн ИБП совместно с программным обеспечением серии UPSMON позволяют обеспечить интеллектуальную работу Вашего компьютера и возможность абсолютной защиты важного оборудования. Существуют версии программного обеспечения для большинства операционных систем, они могут поставляться совместно с кабелем для подключения к коммуникационному порту ИБП.

## **ВАЖНЫЕ УКАЗАНИЯ ПО ТЕХНИКЕ БЕЗОПАСНОСТИ**

- **ПРЕДУПРЕЖДЕНИЕ (ИБП с внутренними аккумуляторами)**: Опасность электрического удара – внутренние детали ИБП могут находиться под напряжением аккумуляторов, а также хранить высоковольтный заряд, даже если входное переменное напряжение не подается на ИБП.
- **ПРЕДУПРЕЖДЕНИЕ (Не подлежит ремонту пользователями)**: Опасность электрического удара – не снимать крышку. Пользователям запрещено вскрывать и ремонтировать устройство. Обслуживание должно производиться квалифицированными специалистами по ремонту.
- **ПРЕДУПРЕЖДЕНИЕ (Неизолированный источник питания аккумулятора)**: Опасность электрического удара – схема питания аккумуляторов не изолирована от входа переменного тока, между клеммами аккумуляторов и землей могут существовать опасные напряжения. Перед тем, как проводить регламентные работы, убедитесь в отсутствии опасного напряжения.
- **ПРЕДУПРЕЖДЕНИЕ (Предохранители)**: Во избежание пожара, при замене предохранителей используйте тот же тип и номинал.
- **ПРЕДУПРЕЖДЕНИЕ (Контролируемая окружающая среда)**: Устройство предназначено для установки в условиях контролируемой окружающей среды, т.е. с контролируемой температурой помещения, влажностью и вентиляцией.
- **ПРЕДОСТЕРЕЖЕНИЕ**: Не уничтожайте аккумуляторы при помощи огня, аккумулятор может взорваться. Утилизируйте неисправные аккумуляторы на предприятиях по переработке вторичного сырья.
- **ПРЕДОСТЕРЕЖЕНИЕ**: Не открывайте и не нарушайте целостности аккумулятора, вытекший электролит представляет опасность для глаз и кожи.
- **ПРЕДОСТЕРЕЖЕНИЕ**: Аккумулятор может представлять опасность электрического удара и высоких токов короткого замыкания. При работе с аккумуляторами следует принимать следующие меры предосторожности:
	- Снимайте часы, кольца и другие металлические предметы с рук
	- Используйте инструмент с изолированными ручками
	- Не кладите металлические предметы на аккумулятор.
- Обслуживание аккумуляторов должно производиться силами или под руководством персонала, имеющего допуск к работе с аккумуляторными батареями, и при соблюдении надлежащих мер предосторожности. Не имеющий соответствующего допуска персонал не должен иметь доступа к аккумуляторам.
- Правильный способ выключения ИБП в аварийной ситуации состоит в отключении питания "I/0" включателем ИБП с последующим отключением сетевого напряжения автоматическим выключателем на распределительном щите.
- **ПРЕДОСТЕРЕЖЕНИЕ**: Для уменьшения риска электрического удара, отсоедините ИБП от питающей электросети перед подключением компьютерного интерфейсного кабеля RS-232. Затем снова можете соединить ИБП с питающей электросетью.

Данное руководство содержит правила безопасной установки и эксплуатации, и пользователь должен всегда придерживаться этих рекомендаций при эксплуатации и обслуживании ИБП и аккумуляторных батарей.

# **ВНИМАНИЕ**

**Данное устройство содержит опасные напряжения. Если светится индикатор включения ИБП, то на выходных разъемах может присутствовать высокое напряжение, даже если сам ИБП в данный момент не подключен к входной электросети.** 

**Чтобы уменьшить риск электрического удара, устанавливайте ИБП в месте свободном от электропроводящих материалов, а также вдали от источников повышенной температуры и влажности.** 

**Перед подключением оборудования отключите вилку сетевого шнура ИБП от электросети. Убедитесь, что подключаемые к ИБП устройства находятся как можно ближе к его выходным разъемам, которые в свою очередь должны быть легкодоступны.** 

**Рекомендуется выполнять инсталляцию (установку) ИБП авторизованным для этих целей производителем персоналом, знающим правила безопасности и электрические стандарты страны, где производится установка оборудования. В случае проведения инсталляции неавторизованным для этих целей производителем персоналом и возникновением неисправностей в работе оборудования в результате действий неавторизованного персонала производитель не несет ответственности за возникновения данных неисправностей.** 

**Все сервисные работы должны производиться авторизованным для этих целей персоналом.** 

**Перед любым обслуживанием, ремонтом или транспортировкой убедитесь, что данное устройство полностью выключено и отсоединено от электросети.**

#### **Специальные символы**

Следующие символы использованы на ИБП для информирования Вас о мерах предосторожности:

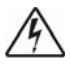

 **Опасность электрического удара** – пожалуйста, обратите внимание, что присутствует опасность поражения электрическим током.

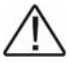

 **Внимание: обратитесь к руководству по эксплуатации** – обратитесь за пояснением к руководству по эксплуатации, где описаны важные инструкции по техническому обслуживанию.

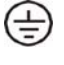

**Надежный вывод заземления** – обозначает вывод для подключения заземления.

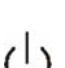

**Нагрузка Вкл/Откл** – нажмите эту кнопку для включения и выключения устройства (при этом должен гаснуть или загораться индикатор включения).

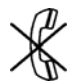

**Разъем RJ-45** – этот разъем предусмотрен для подключения только сетевого интерфейса Ethernet (витая пара). Телефон или другое коммуникационное оборудование не должны подключаться к нему.

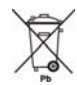

Пожалуйста, не выбрасывайте ИБП или аккумуляторные батареи в обычные контейнеры для мусора, используйте для этого только специальные, предназначенные для сбора и последующей вторичной переработки свинцово-кислотных аккумуляторов.

# **1. ВВЕДЕНИЕ**

Руководство по эксплуатации содержит основную информацию о системах бесперебойного питания с однофазным выходом мощностью 6000 ~ 10000 ВА, а также сведения об основных функциях и работе этих систем и мерах, которые можно предпринять в случае возникновения неполадок. Кроме того, в руководстве приведены инструкции по транспортировке, хранению, эксплуатации и установке оборудования. В данном Руководстве приведены подробные характеристики ИБП и требования к его установке. При установке ИБП следует соблюдать требования местного законодательства и правила выполнения электромонтажных работ. Установка системы бесперебойного питания должна выполняться в соответствии с инструкциями данного Руководства Пользователя. К работам по установке стационарных систем допускается только квалифицированный персонал. Пренебрежение правилами выполнения электромонтажных работ может повлечь за собой необратимые последствия.

### **2. ОПИСАНИЕ СИСТЕМЫ**

Источник бесперебойного питания (ИБП) предназначен для защиты различных типов вычислительного и телекоммуникационного оборудования, чувствительного к качеству электроснабжения: компьютеров, рабочих станций, серверов, сетевого и прочего вычислительного и телекоммуникационного оборудования. ИБП защищает это оборудование от отказов, связанных с электроснабжением низкого качества или с полным отключением подачи электроэнергии. Чувствительное электрооборудование также нуждается в защите от электрических помех. Нарушение электропитания может быть вызвано внешними помехами (например, грозовой разряд, авария энергоснабжения или излучение радиопередающих устройств) или местными помехами (например, работающими электродвигателями, кондиционерами, торговыми автоматами или электросваркой). Под нарушением электропитания понимают отсутствие напряжения, недопустимо низкое или недопустимо высокое напряжение, колебания напряжения, колебания частоты, дифференциальный или синфазный шум, выбросы напряжения и т. д. ИБП устраняет помехи, возникающие в электросети, поддерживает постоянное напряжение и при необходимости подает автономное питание на важное оборудование. Эти функции позволяют изолировать от неполадок в электросети чувствительные системы, в которых возможно повреждение программного обеспечения и данных, или нарушение нормальной работы оборудования.

#### **2.1. Краткое описание.**

Данный ИБП относится к классу постоянно включенных устройств с двойным преобразованием, которые осуществляют фильтрацию сетевого напряжения и снабжение критических систем непрерывным однофазным питанием высокого качества. Одновременно с подачей напряжения на подключенное оборудование ИБП поддерживает аккумуляторы в заряженном состоянии. При отказе сетевого электроснабжения ИБП продолжает подачу напряжения на оборудование без каких-либо перерывов. Если продолжительность отказа сетевого электроснабжения превышает время обеспечения резервного питания, ИБП завершает работу, чтобы избежать глубокого разряда аккумуляторов. При восстановлении сетевого напряжения ИБП автоматически запускается и возобновляет подачу напряжения на оборудование и зарядку аккумуляторов.

Блок-схема ИБП представлена на **рис. 1**.

- Выбросы (помехи) сетевого напряжения сглаживаются входным фильтром.
- Переменное напряжение электросети выпрямляется и преобразуется в напряжение постоянного тока на внутренней шине постоянного тока (DC-BUS), регулируется и подается на основной преобразователь (инвертор) и зарядное устройство, которое поддерживает аккумуляторы в полностью заряженном состоянии.
- Основной преобразователь (инвертор) преобразует постоянное напряжение в переменное напряжение, которое подается на подключенное оборудование.
- Аккумуляторы обеспечивают питание оборудования в случае нарушения подачи сетевого напряжения.
- Преобразователь постоянного тока повышает напряжение аккумуляторов до уровня, необходимого для работы основного преобразователя.

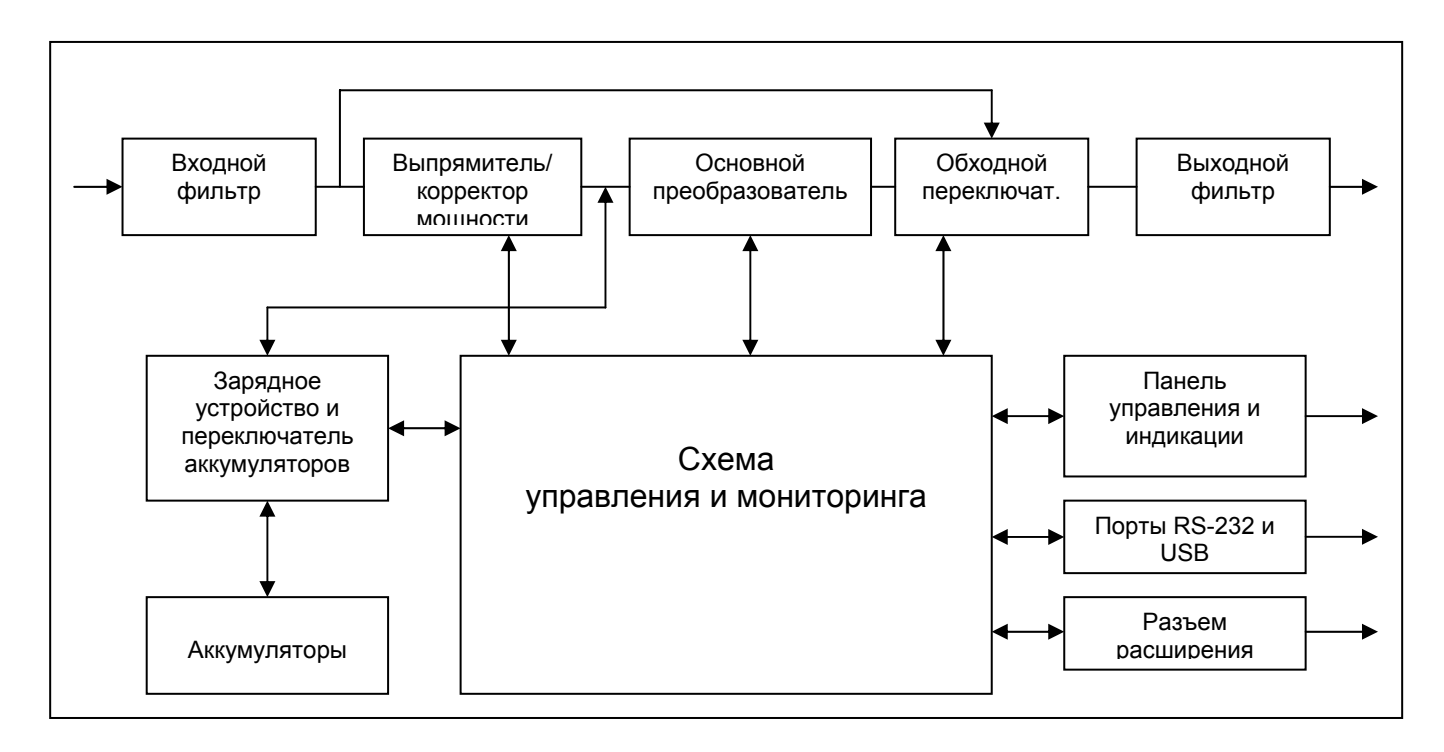

**рис. 1.** Блок-схема ИБП

#### **Режим высокой эффективности**

В дополнение к обычному режиму двойного преобразования при работе от электросети, в данном ИБП используется новая функция оптимизации эффективности, которая обеспечивает реальную экономию. Эта функция минимизирует потери и снижает потребляемую мощность. В зависимости от качества электроснабжения ИБП автоматически переключается между режимом двойного преобразования и обходным режимом. Если качество сетевого напряжения неудовлетворительное, ИБП находится в режиме двойного преобразования. Если сетевое напряжение хорошего качества и не содержит помех, ИБП автоматически переключается в обходной режим, уменьшая, таким образом, потери на преобразование. ИБП регистрирует любые дефекты сетевого напряжения и мгновенно возвращается в режим двойного преобразования. При работе в режиме высокой эффективности переключение ИБП происходит в случае, если:

- 1) входное напряжение отклоняется от номинала более чем на ± 10% (можно выбрать ±15%),
- 2) частота входного напряжения отклоняется от номинала более чем на ± 3Гц
- 3) питание от электросети прерывается.

Режим высокой эффективности является стандартным для ИБП и может включаться с панели управления. При необходимости режим энергосбережения может быть запрещен, и ИБП будет постоянно находиться в режиме двойного преобразования (онлайн). По умолчанию режим энергосбережения выключен.

#### **Режим свободной генерации**

Если частота входного напряжения находится за пределами установленного диапазона частот, ИБП работает в режиме свободной генерации, т.е. частота выходного напряжения не равна частоте входного напряжения (отклонение частоты составляет ± 0,25 Гц от частоты, измеренной при включении ИБП, 50 Гц или 60 Гц). Если при работе в режиме свободной генерации требуется возможность переключения в обходной режим, необходимо установить соответствующий параметр ИБП, см. раздел 7.2.

#### **Диагностика**

При каждом включении ИБП автоматически выполняется самопроверка. В ходе самопроверки контролируется состояние электронных схем и аккумуляторов, информация об обнаруженных неполадках отображается на ЖКдисплее.

Тест состояния аккумуляторов автоматически выполняется через каждые 30 дней непрерывной работы в нормальном режиме. Все выявленные неисправности отображаются на ЖК-дисплее. В ИБП встроены расширенные функции управления зарядом аккумуляторов, которые осуществляют непрерывный контроль состояния аккумуляторов и предупреждают пользователя о необходимости замены аккумуляторных батарей. За исключением режима первого заряда батарей (первые 24 часа после включения в электросеть) ЖК-дисплей будет показывать "BAT not charged" («Батареи не заряжены»), когда эти тесты не могут быть проведены.

#### **2.2. Конфигурация системы.**

Система ИБП состоит из электронной схемы ИБП и внутренних аккумуляторов резервного питания. В систему можно также включить некоторые дополнительные компоненты, которые служат для адаптации системы к условиям эксплуатации и требованиям подключенного оборудования.

Основными параметрами при планировании системы бесперебойного питания являются:

- Номинальная выходная мощность ИБП (в ВА или Вт) выбирается исходя из суммарной потребляемой мощности защищаемого оборудования. Необходимо обеспечить некоторый запас мощности для возможного расширения защищаемой системы, а также для компенсации возможных неточностей при вычислении или измерении фактической потребляемой мощности.
- Емкость аккумуляторов должна обеспечивать требуемое время резервного питания. Следует заметить, что время резервного питания увеличивается при уменьшении мощности потребляемой подключенным оборудованием.

Предусмотрено следующее дополнительное оборудование (опционально):

- Шкафы с внешними аккумуляторами (батарейные блоки);
- Трансформаторные шкафы (изолирующие трансформаторы);
- Ремонтные обходные переключатели (внешний Bypass);
- Коммуникационные устройства (релейная плата, плата SNMP)

Выпускаются следующие модели ИБП:

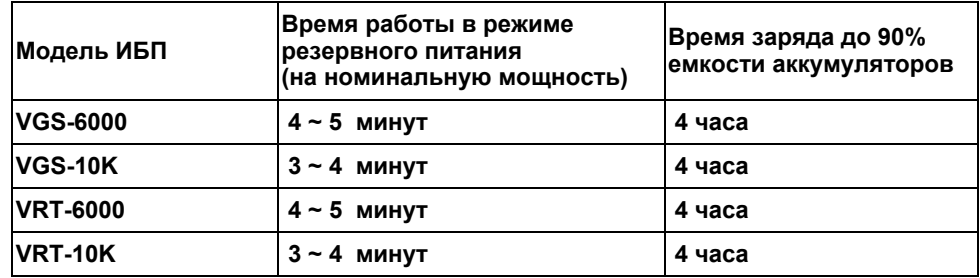

Примечание:

Время работы от аккумуляторов может варьироваться в зависимости от срока службы аккумулятора и температуры окружающей среды.

В случае необходимости большего времени резервного питания предусмотрена возможность подключения шкафов с дополнительными аккумуляторами. Доступны модели внешних батарейных шкафов с дополнительным зарядным устройством. Для моделей серии VRT предусмотрена модификации батарейных кабинетов с встроенным блоком выходных розеток.

## **3. ПРАВИЛА ТРАНСПОРТИРОВКИ И ОБСЛУЖИВАНИЯ**

Блок ИБП подключен к электросети и содержит сильноточные аккумуляторы резервного питания, поэтому приведенная в этой главе информация должна быть доведена до всех работающих с ИБП. Прочитайте Инструкцию по технике безопасности, прилагаемую к ИБП.

# **ВНИМАНИЕ**

**Запрещается открывать корпус ИБП и батарейных шкафов, так как внутренние схемы ИБП находятся под высоким напряжением, опасным для жизни. Только технические специалисты производителя или авторизованных сервисных центров могут обслуживать и ремонтировать данное устройство.** 

**На выходных разъемах ИБП могут присутствовать опасные для жизни напряжения даже, когда устройство не подключено к электросети переменного тока, так как ИБП обладает собственным источником энергии.** 

#### **Транспортировка**

В аккумуляторах накоплена значительная энергия, поэтому ИБП требует особо осторожного обращения. ИБП должен всегда находиться в положении, указанном на упаковке; падение ИБП не допускается.

#### **Установка**

Категорически запрещено включение оборудования в присутствии огнеопасных газов или паров. Работа оборудования в таких средах представляет угрозу безопасности. Запрещается установка ИБП в герметичных помещениях.

Установка ИБП должна выполняться в соответствии с инструкциями данного Руководства. Пренебрежение правилами выполнения электромонтажных работ может повлечь за собой необратимые последствия. Сохраните данное Руководство и используйте его в справочных целях.

#### **Операции, выполняемые пользователем**

Пользователю допускается выполнение только следующих операций:

- Включение и завершение работы ИБП
- Работа с интерфейсом пользователя (с лицевой панели или при помощи программного обеспечения)
- Подключение интерфейсных кабелей

Эти операции должны выполняться в соответствии с инструкциями данного Руководства. При выполнении любой из перечисленных операций необходимо соблюдать крайнюю осторожность; отклонение от инструкций запрещено. Нарушение инструкций представляет опасность для пользователя.

#### **Обслуживание**

- Содержите устройство в чистоте, периодически чистите пылесосом вентиляционные отверстия.
- Во избежание запыления протирайте ИБП сухой мягкой тканью.
- Ежемесячно проверяйте наличие ослабленных и плохих соединений.
- Никогда не ставьте устройство на неровную поверхность.
- Располагайте устройство, оставляя между задней панелью и стеной расстояние не менее 30 см. Вход вентилятора должен всегда оставаться свободным.
- Избегайте попадания прямых солнечных лучей, дождя и воздействия высокой влажности.
- Устанавливайте ИБП вдали от пламени и мест с высокой температурой.
- Не кладите на крышку устройства никаких материалов.
- Не подвергайте устройство действию агрессивной среды.
- Температура эксплуатации от 0 до 40 °С, рекомендованная температура 20 °С.
- Соблюдение рекомендованной температуры продлевает срок службы аккумуляторных батарей.

# **4. ХРАНЕНИЕ**

Если установка ИБП не осуществляется сразу же после доставки, необходимо соблюдать следующие условия хранения:

- Оборудование следует хранить в заводской упаковке и в транспортировочной коробке.
- Рекомендуется хранение при температуре  $+15^{\circ}$ С ...  $+25^{\circ}$ С.
- Оборудование должно быть надежно защищено от пыли и влаги.

При длительном хранении ИБП для поддержания рабочего состояния аккумуляторов необходимо выполнять подзарядку в течение 8 часов через каждые 6 месяцев.

ИБП следует хранить закрытым, в вертикальном положении, в сухом прохладном месте, с полностью заряженными аккумуляторами. Перед постановкой на хранение заряжайте аккумуляторы не менее 4 часов. Извлеките из слотов все имеющиеся принадлежности и отключите все кабели, подключенные к компьютерному интерфейсному порту во избежание нежелательного разряда аккумуляторов.

#### **Продление срока хранения**

В условиях температуры окружающей среды от -15 до +30 °С заряжать аккумуляторы ИБП каждые 6 месяцев. В условиях температуры окружающей среды от +30 до +45 °С заряжать аккумуляторы ИБП каждые 3 месяца.

# **5. УСТАНОВКА ИБП И ПОДГОТОВКА ЕГО К РАБОТЕ**

#### **5.1. Условия эксплуатации**

Необходимо выполнить все требования к условиям эксплуатации, указанные в технических характеристиках оборудования. В случае нарушения условий эксплуатации изготовитель не гарантирует безопасности персонала при установке и эксплуатации, а также нормальной работы оборудования.

ИБП предназначен для длительной безотказной эксплуатации при минимальном объеме планового технического обслуживания. Фактором, определяющим надежность ИБП и аккумуляторов, являются условия эксплуатации. Температура и влажность не должны выходить за указанный диапазон. ИБП должен быть установлен в чистом помещении с отсутствием пыли в воздухе.

Средний срок службы аккумуляторов составляет 4 года при температуре 25 °С.

Необходимо регулярно (один раз в 6 или 12 месяцев) проверять максимальное время резервного питания ИБП. Если это значение недостаточно велико, аккумуляторы следует заменить.

При установке системы бесперебойного питания и дополнительных аккумуляторных блоков необходимо учитывать следующие рекомендации:

- Не подвергайте оборудование воздействию чрезмерно низкой или высокой температуры и влажности. Для обеспечения длительного срока службы аккумуляторов рекомендуется эксплуатация оборудования при температуре +15 °C ... +25 °C.
- Обеспечьте надежную защиту оборудования от влаги.
- Должны быть выполнены требования по вентиляции и монтажному пространству. Для обеспечения вентиляции необходимо оставить зазор 300 мм сзади корпуса ИБП и 300 мм по бокам корпуса ИБП.
- Кроме того, необходимо оставить достаточно свободного пространство перед ИБП для доступа к панели управления.

Дополнительные аккумуляторные блоки устанавливаются рядом с ИБП или под ИБП.

Внимание! ИБП и дополнительные аккумуляторные блоки должны устанавливаться рядом. В случае, когда ИБП и дополнительные аккумуляторные блоки установлены вне прямой видимости друг от друга , следует предусмотреть рядом с ИБП безопасное отключение.

#### **5.2. Задняя панель**

### **VGS-6000 Задняя панель**

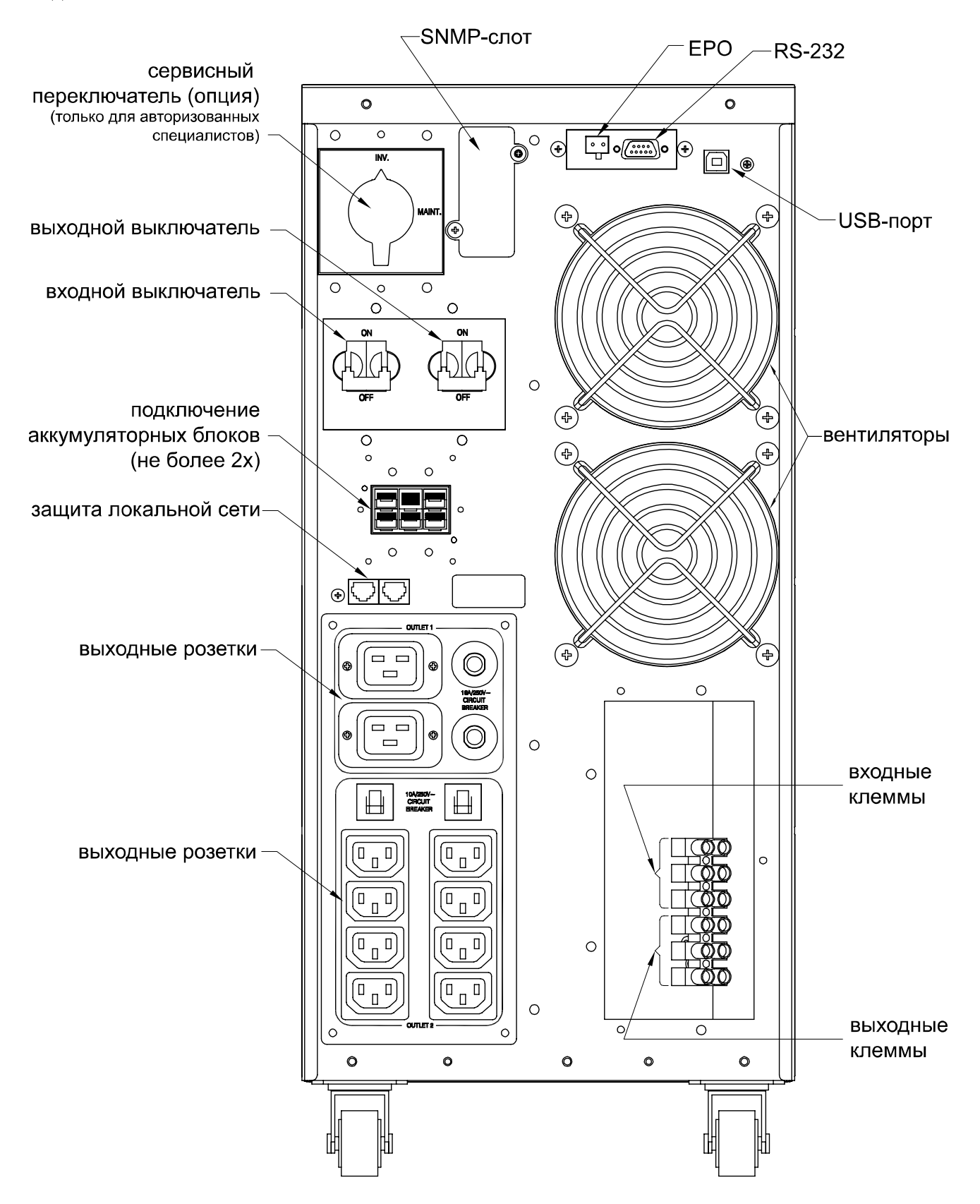

# **VGS-10K Задняя панель**

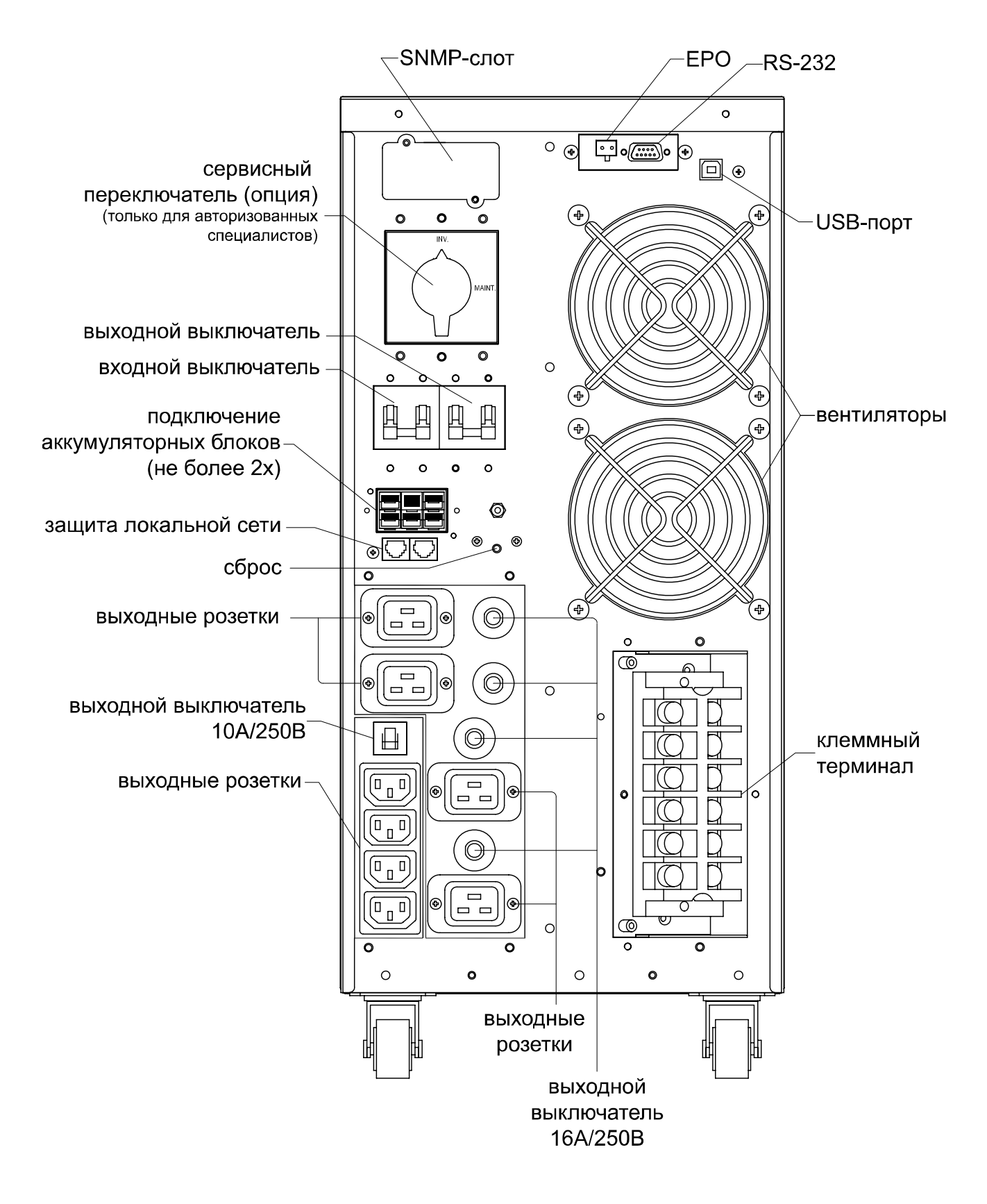

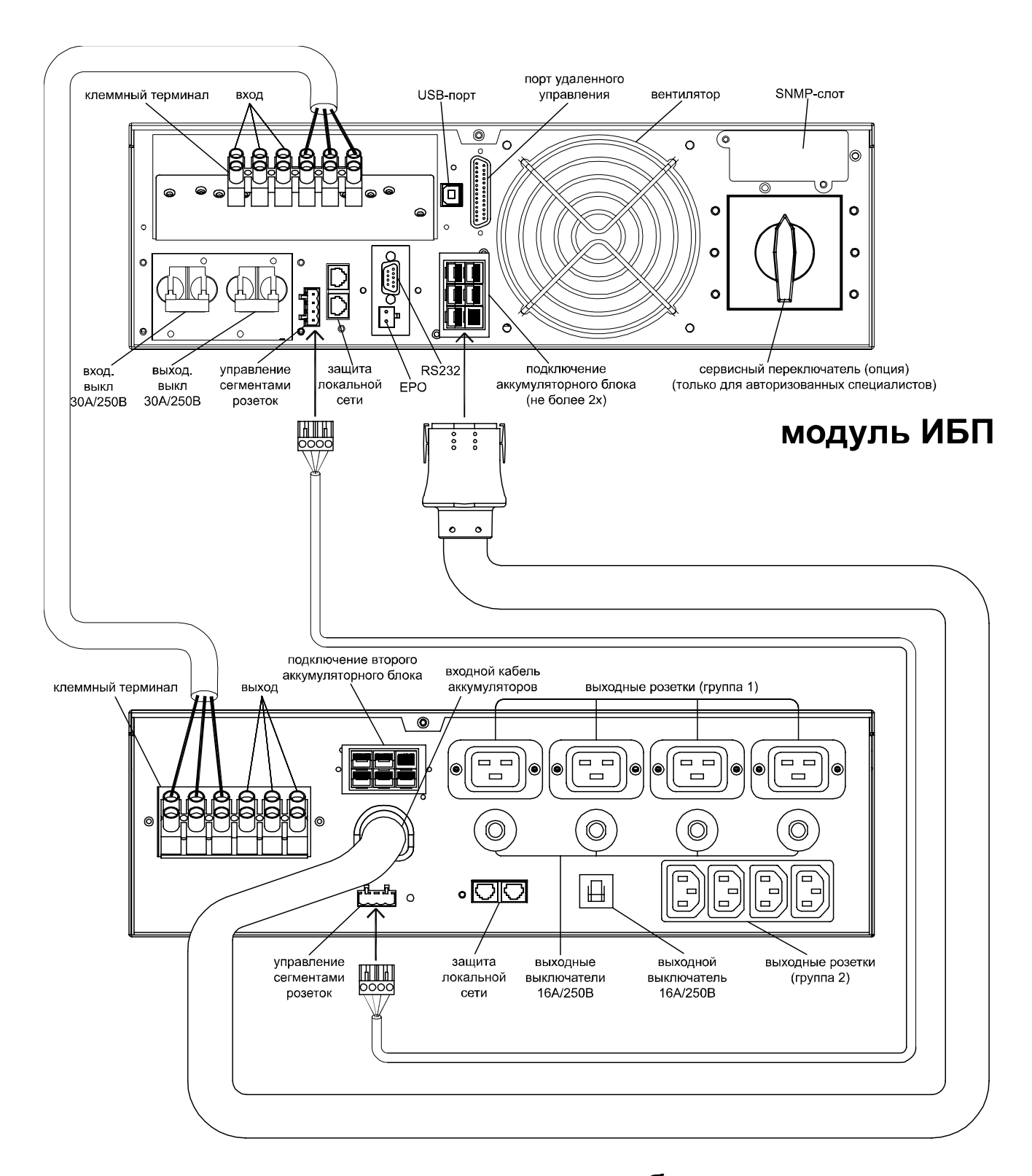

### **VRT-6000 задняя панель и подключение блока аккумуляторов с розетками**

# блок аккумуляторов

#### **VRT-10K задняя панель и подключение блока аккумуляторов с розетками**

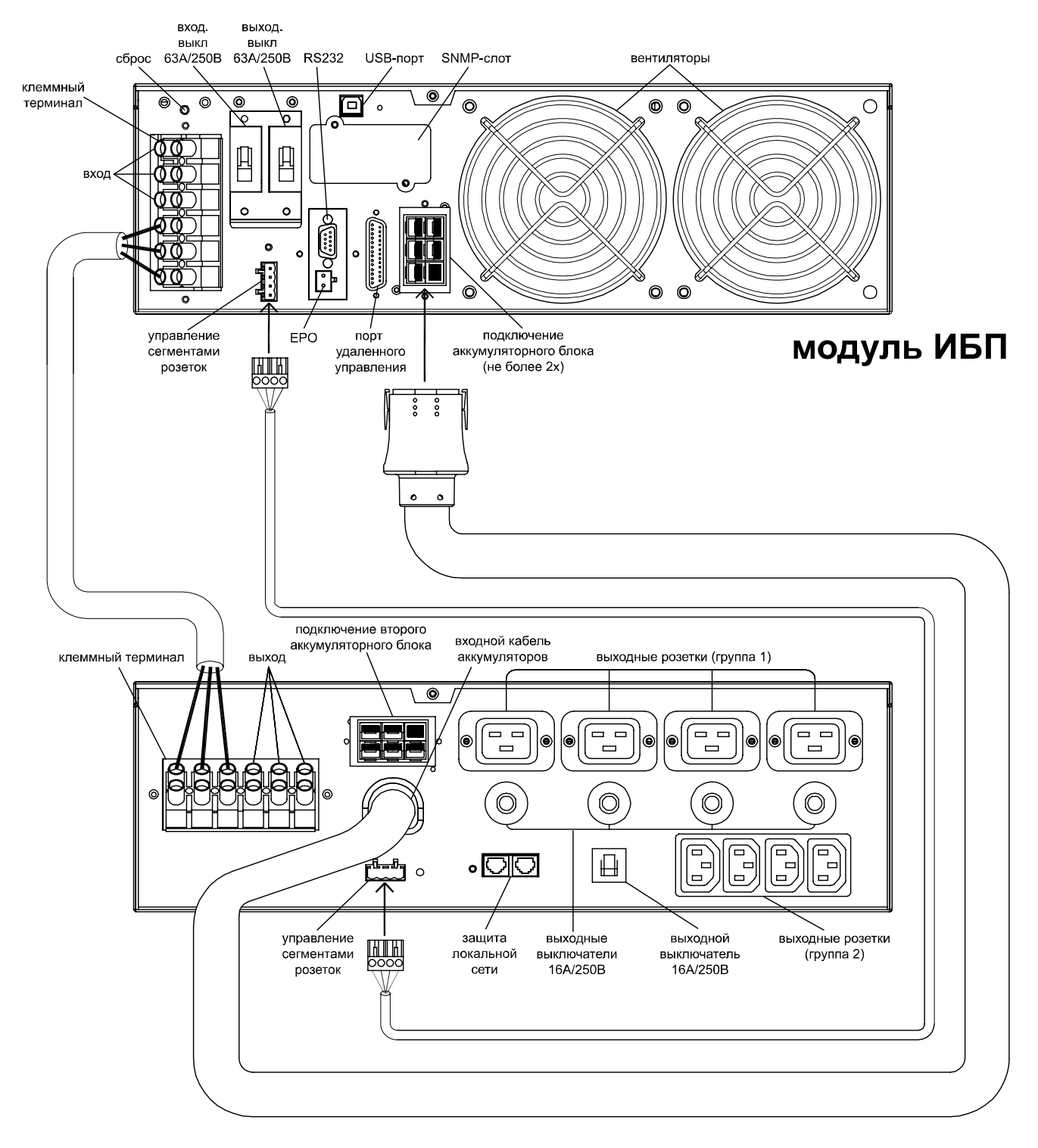

# блок аккумуляторов

#### **5.3. Подключение электросети и оборудования**

Для выполнения инсталляции (установки) ИБП обращайтесь к авторизованным специалистам с действующим разрешением по технике безопасности для работы с электросетями переменного тока до 1000 В во избежание повреждений оборудования и аварий на линии электропередач. Правила инсталляции должны соответствовать действующим региональным и отраслевым стандартам.

Следуйте всем инструкциям по безопасной инсталляции с особой аккуратностью, в противном случае возможно возникновение опасных для жизни персонала ситуаций или повреждение соединений.

#### **ПРЕДУПРЕЖДЕНИЕ: Данные ИБП не могут применяться для питания электродвигателей, фенов, аудиоколонок и флуоресцентных ламп.**

Высокое напряжение и токи внутри ИБП могут причинить вред здоровью персонала или вывести из строя оборудование при неправильном обращении.

Приступая к инсталляции, оцените номинальный и максимальный токи, потребляемые оборудованием и способность электросети переменного тока выдать необходимый уровень мощности. Не допускайте подключения оборудования, потребляемая мощность которого превышает номинальную выходную мощность ИБП.

#### **Подключение внешнего батарейного блока.**

- До начала работ по установке убедитесь, что ИБП (основной электронный блок) не подключен к входной электросети и все оборудование отключено от его выхода.
- Будьте внимательны и обязательно проверьте соответствие вашего батарейного блока по уровню номинального напряжения с зарядным устройством ИБП (указывается на упаковке и в таблице на заднем торце устройств).
- Для подключения батарейного блока используйте кабель из комплекта поставки. Дополнительные батарейные блоки (поставляются опционально) нужно подключать к соответствующему разъему на первом батарейном блоке. Таким образом, все внешние батарейные блоки будут соединены цепочкой – каждый последующий блок подключается к предыдущему.
- При использовании дополнительных батарейных блоков проведите необходимые расчеты для определения требуемого зарядного тока, так как внутреннее зарядное устройство ИБП имеет ограничение по току и не сможет нормально заряжать более двух подключенных внешних блоков (зависит от емкости подключаемых батарейных блоков). При подключении или отключении дополнительных внешних батарейных блоков необходимо задать их количество через панель управления ИБП для установки требуемого зарядного тока. Подробно о использовании панели управления и возможных настройках ИБП смотрите в разделе 7. Доступны модификации батарейных блоков с встроенным дополнительным зарядным устройством.

#### **Инсталляция ИБП (подключение к входной электросети и включение)**

- Проверьте правильность выполнения электромонтажных работ на соответствие рекомендованным сечениям проводов и токам отсечки защитных автоматов на распределительном щите. Проверьте правильность подводки питающей фазы, рабочей нейтрали и защитного заземления.
- Убедитесь, что входной и выходной защитные автоматы на задней панели ИБП находятся в положении «OFF» (Выключено).
- Рекомендованная схема подключения и параметры кабелей приведены на рисунке 2, 3 и 4. ИБП выпускаются в двух модификациях – с одним и с двумя входами. Для модели с двумя входами (основной вход выпрямителя и дополнительный байпасный вход) на рис. 2 приведена схема подключения к двум электросетям, на рис.3 к одной электросети и на рис.4 подключение модели с одним входом (основной вход выпрямителя). Дополнительный байпасный вход является опциональным и служит для подключения второй линии подстанции электросети переменного тока.

Внимание! Если используется схема с подключения к двум различным электросетям (раздельные входы выпрямителя и байпас), обязательно удалите перемычку «B» (между клеммами «L» и «J»).

- Если невозможно с точностью установить, какой фазный провод или нейтраль подключены к клеммам терминала (или в здании возможны переключения этих проводов), то необходимо использовать двухполюсные защитные размыкатели на входе и выходе ИБП.
- На задней панели ИБП находится порт аварийного отключения (EPO), который может моментально отключить ИБП при размыкании его контактов.
- Для обеспечения безопасной эксплуатации возможно применение внешнего Устройства Защитного Отключения (УЗО) только на выходе ИБП (как показано на рисунках 2, 3 и 4). Работы по подключению и аппарат УЗО не входят в комплект заводской поставки, и приобретаются дополнительно.\*
- Подключение интерфейса для связи с компьютером или сигнализацией рассматривается в главе 6 данного руководства или в Руководстве соответствующего устройства. Для подключения служат разъемы на задней панели ИБП.
- После этого подключение можно считать законченным и можно приступать к проверке правильности работы ИБП.

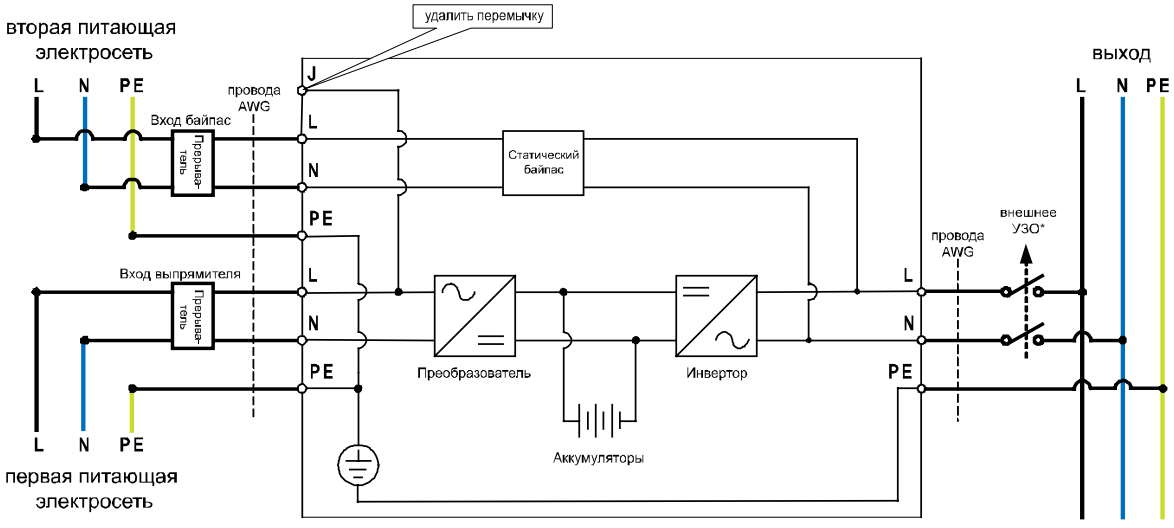

**Рис. 2 Схема подключения ИБП с двумя входами на две электросети**

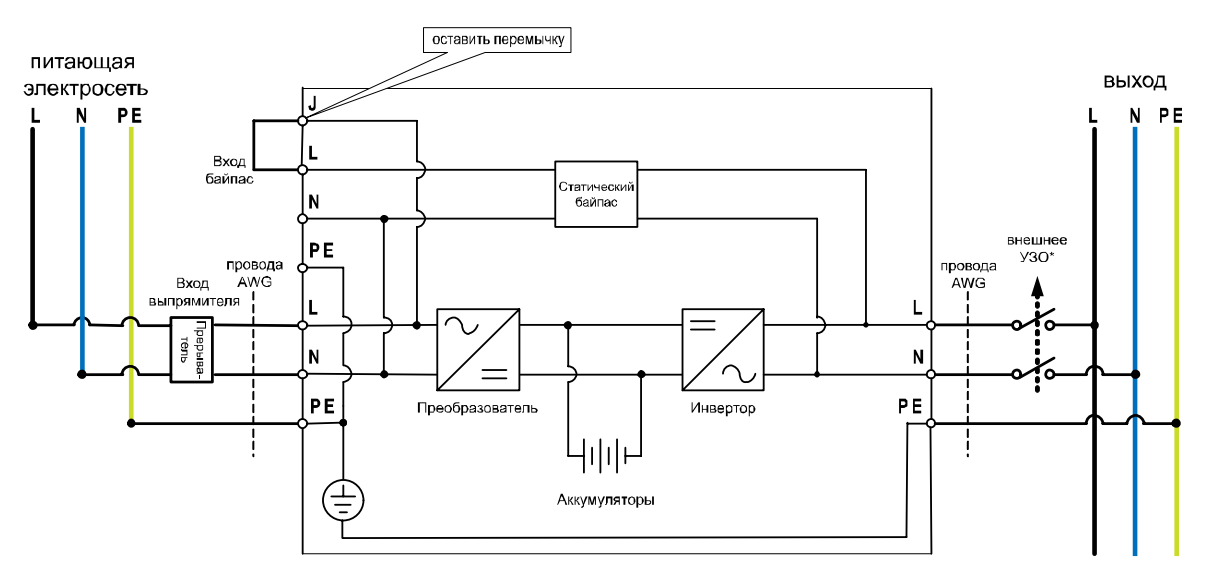

**Рис. 3 Схема подключения ИБП с двумя входами на одну электросеть**

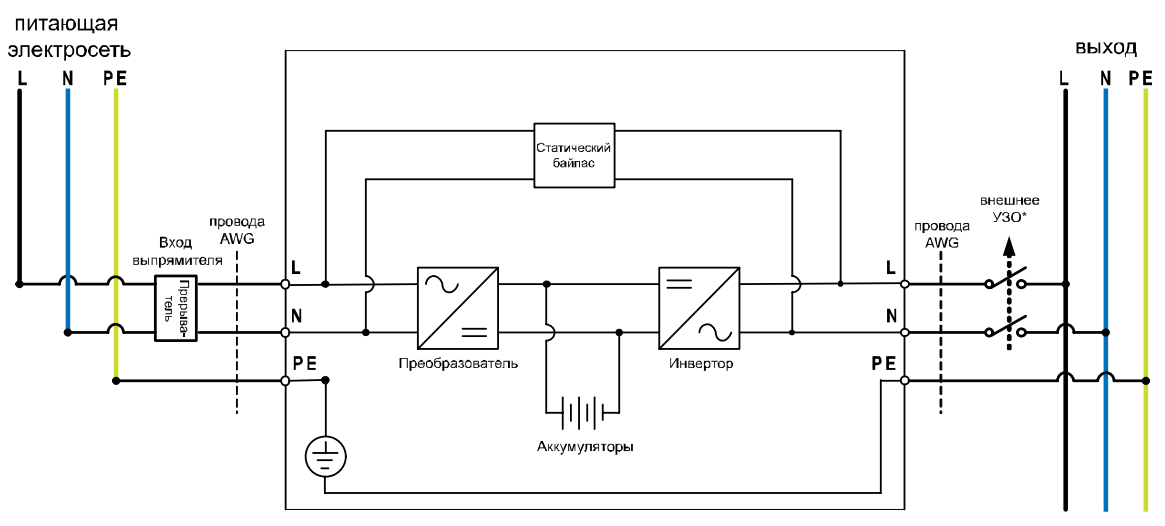

**Рис. 4 Схема подключения ИБП с одним входом к электросети**

\* Внешнее УЗО используется в зависимости от локальных требований к уровню безопасности.

Требования к подключаемым кабелям:

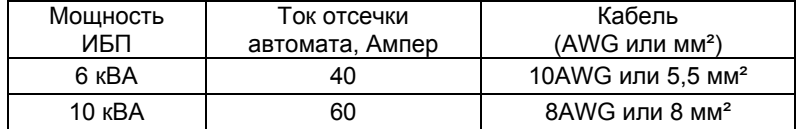

#### **5.4 Параметры по умолчанию, установленные изготовителем**

В ИБП предусмотрено несколько параметров, которые можно установить с панели управления. Изготовитель устанавливает следующие значения параметров:

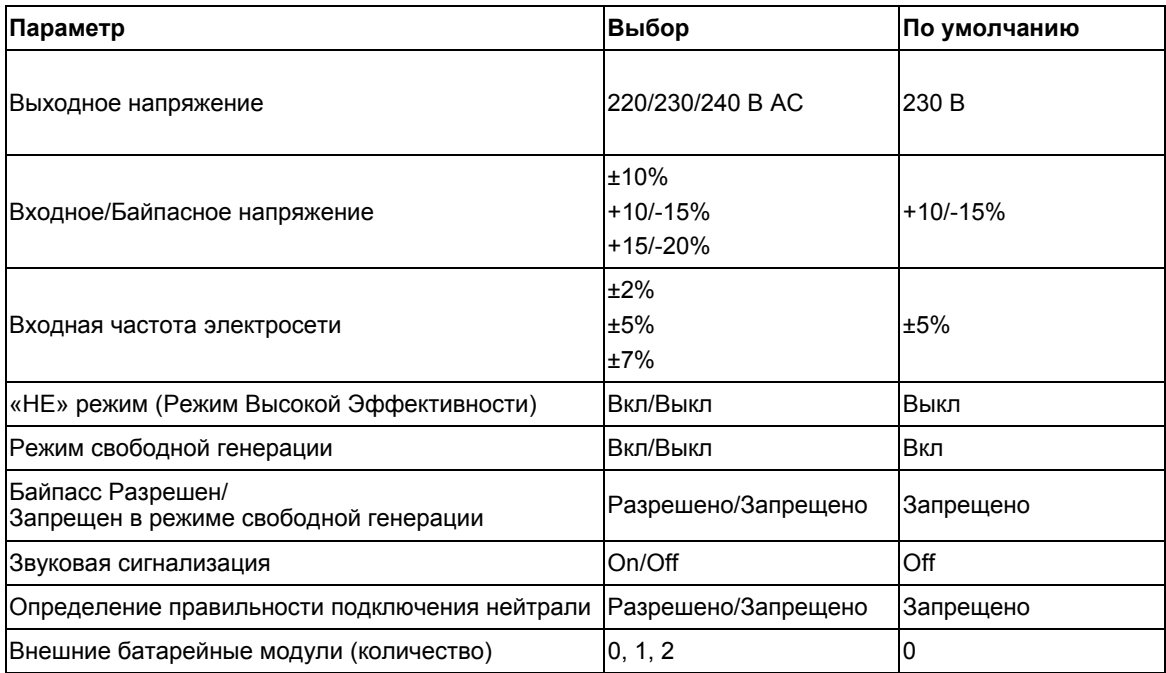

Изменение установленных по умолчанию значений параметров рекомендуется выполнять после завершения установки, но перед включением подключенного оборудования.

Более детально возможные опции ИБП и режимы работы рассмотрены в разделе 7.3.

### **6. ПОДКЛЮЧЕНИЕ К КОМПЬЮТЕРУ И СИСТЕМЕ СИГНАЛИЗАЦИИ**

Интерфейс для прямого подключения компьютерной системы находится на задней панели ИБП (расположение интерфейсного порта показано в разделе 5.2). В стандартный комплект ИБП входят один кабель последовательного интерфейса RS-232, один кабель интерфейса USB и заглушка порта аварийного отключения EPO. Порт RS-232 нельзя использовать одновременно с интерфейсом USB.

ИБП оснащен внутренним слотом дополнительного интерфейса, в который можно установить различные коммуникационные платы. Платы, установленные в этот слот, имеют ограниченную совместимость и не всегда могут работать одновременно с портом RS-232/USB. Для установки в слот дополнительного интерфейса предназначены две платы:

а) плата SNMP/WEB, обеспечивающая контроль и управление по компьютерной сети/через Интернет;

б) плата AS400, содержащая реле с изолированными контактами.

Дополнительную информацию об этих платах можно получить у поставщика оборудования.

#### **6.1. Подключение ИБП к компьютеру**

Для соединения ИБП и компьютера предназначен специальный комплект, содержащий программное обеспечение управления питанием. Подключение компьютера к порту RS-232 ИБП выполняется с помощью интерфейсного кабеля, прилагаемого к ИБП.

**Примечание:** Используйте только фирменные интерфейсные кабели, входящие в комплект ИБП.

Проверьте в документации на программное обеспечение, что оно совместимо с операционной системой, установленной на компьютере. В комплекте с ИБП поставляется фирменная программа мониторинга UPSMON для операционной системы Windows. Установите программное обеспечение управления питанием, следуя инструкциям программы при инсталляции. Самую свежую версию для вашей операционной системы можно найти на нашем сайте: [http://www.pcm.ru/.](http://www.pcm.ru/)

Информацию по созданию систем бесперебойного питания с использованием протокола SNMP и более сложных систем можно получить у поставщика оборудования.

#### **6.2. Порт стандартного интерфейса RS-232**

Для соединения через интерфейс RS-232 предназначен 9-контактный разъем D-sub (розетка). Передаваемые данные содержат информацию об электросети, потребляемой мощности и самом ИБП. На **рис. 5** приведены названия и функции контактов разъема интерфейса.

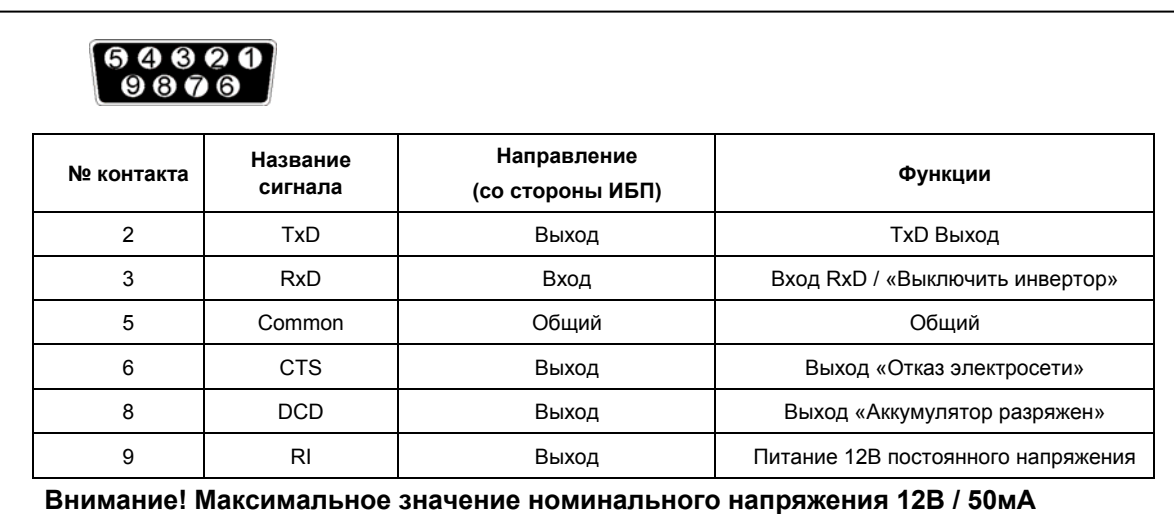

**рис. 5**

#### **6.3. Порт USB (опционально)**

Для подключения компьютера к ИБП можно использовать порт USB, расположенный на задней панели ИБП. Для этого компьютер и операционная система должны быть USB-совместимыми, и на компьютере должен быть установлен подходящий драйвер ИБП.

Порт USB нельзя использовать одновременно с последовательным портом.

Подключение осуществляется с помощью стандартного кабеля USB. Такой кабель входит в комплект управления питанием.

#### **6.4. Порт аварийного отключения (EPO)**

В ИБП предусмотрен порт аварийного отключения (EPO), который позволяет отключить подачу напряжения на оборудование с помощью установленного пользователем в удаленном месте выключателя с размыкающими контактами. Порт EPO немедленно отключает защищаемое оборудование без выполнения стандартной процедуры завершения работы, инициируемой программным обеспечением управления питанием. Для повторной подачи питания на выходные разъемы ИБП необходимо восстановить цепь порта EPO и вручную запустить ИБП.

#### **6.5. Устройство защиты от помех компьютерной или телефонной сети**

Устройство защиты от помех компьютерной сети расположено на задней панели и содержит разъемы RJ-45 (Ethernet), обозначенные IN (Вход) и OUT (Выход). Подключите вход от линии к разъему IN, а вход оборудования — к разъему OUT.

#### **6.6. Управление группами выходных розеток**

В моделях VRT-6000 и VRT-10k предусмотрено раздельное управление двумя группами выходных розеток. Эта функция позволяет отключить менее важное оборудование при достижении заданного уровня заряда аккумуляторов, чтобы сохранить энергию для питания более ответственного оборудования. Настройка порядка отключения групп розеток производиться при помощи программного обеспечения или через панель управления ИБП. При подключении ИБП, поддерживающего эту функцию, в программном обеспечении UPSMON Pro активируется соответствующее меню. Более подробное описание функции управления группами розеток приведено в документации по программному обеспечению.

Внимание! Для использования функции управления группами розеток соедините соответствующие разъемы на ИБП и батарейном блоке кабелем из комплекта поставки.

# **7. ОПИСАНИЕ УПРАВЛЕНИЯ ИБП**

В этом разделе находиться описание процедур включения и выключения. Для упрощения управления ИБП имеет функцию автоматического запуска при подключении к электросети, но в некоторых случаях потребуется выполнить операции включения и выключения, описанные ниже.

#### **7.1. Запуск, выключение, перевод ИБП серии VGS из ONLINE режима в режим сервисного байпаса и обратно, в режим ONLINE.**

#### **Запуск:**

- Убедитесь, что ИБП правильно установлен и подключен к входной электросети, проверьте защитное заземление. Проверьте разъем аварийного отключения EPO на задней панели (в нормальном состоянии контакты должны быть замкнуты перемычкой).
- ИБП может быть включен кнопкой **ENTER** на передней панели (удерживайте кнопку не менее 3 секунд). Звуковой сигнал также будет подтверждать начало запуска ИБП.
- Старт ИБП начинается с последовательного тестирования внутренних устройств, синхронизации их работы и запуска инвертора. В результате запуска на выходных разъемах ИБП появится выходное напряжение.
- Во время самопроверки и инициализации на дисплее отображается надпись «**Ready on**» (подготовка), загорается светодиод «**ON**» (включено). Затем на дисплее отображается «**Line mode**» (работа от сети).
- После этого можно включить подключенное оборудование.

#### **Выключение:**

- Выключите и отсоедините подключенное оборудование.
- Нажмите и удерживайте кнопку **ENTER** в течение двух секунд. На дисплее отобразится надпись «**Shutdown**» (Выключение). После звукового сигнала напряжение на выходных разъемах ИБП отключится.
- На дисплее на несколько секунд отображается надпись «**UPS OFF**» (ИБП отключен).
- В аварийных ситуациях для отключения может быть задействован разъем **EPO**, расположенный на задней панели устройства.

#### **Перевод ИБП серии VGS из ONLINE режима в режим сервисного байпаса**

- Кнопкой **FUNC** выбрать на дисплее MANUAL BYPASS
- Нажать кнопку **ENTER**, при этом на дисплее появится надпись BYPASS OFF
- Нажать кнопку **FUNC**, при этом на дисплее появится надпись BYPASS ON
- Нажать кнопку **ENTER**
- Через некоторое время ИБП перейдет в режим BYPASS, загорится светодиод BYPASS желтого цвета.
- Только после этого можно перевести ИБП в режим сервисного байпаса (сервисного обслуживания), для чего переключатель на задней стенке ИБП MAINTENANCE SWITCH перевести из положения INV в положение MAINT (переключатель закрыт защитной крышкой)

#### **Переключение MAINTENANCE SWITCH из положения INV в положение MAINT без предварительного перевода ИБП в режим MANUAL BYPASS (выше п.п. 1-4) приводит к выходу из строя инвертора и не является гарантийным случаем.**

- Длительно нажать кнопку **ON/OFF** для выключения ИБП
- Выключатель INPUT BREAKER на задней стенке ИБП перевести в положение OFF
- Выключатель OUTPUT BREAKER на задней стенке ИБП перевести в положение OFF
- Через некоторое время погаснет подсветка дисплея ИБП и выключатся вентиляторы
- ИБП готов для сервисного обслуживания, оборудование питается в режиме сервисного байпаса

#### **Перевод ИБП серии VGS из режима сервисного байпаса в режим ONLINE**

- Выключатель INPUT BREAKER на задней стенке ИБП перевести в положение ON, при этом включится подсветка дисплея и вентиляторы ИБП
- Выключатель OUTPUT BREAKER на задней стенке ИБП перевести в положение ON
- На панели управления нажать кнопку **ON/OFF**
- ИБП включится в режиме сервисного байпаса
- На панели дисплея будет гореть светодиод желтого цвета BYPASS
- Переключатель MAINTENANCE SWITCH на задней стенке ИБП перевести из положения MAINT в положение INV
- Кнопкой **FUNC** выбрать на дисплее MANUAL BYPASS
- Нажать кнопку **ENTER**, при этом на дисплее появится надпись BYPASS ON
- Нажать кнопку **FUNC**, при этом на дисплее появится надпись BYPASS OFF
- Нажать кнопку **ENTER**
- Через некоторое время ИБП перейдет в режим ONLINE, погаснет светодиод желтого цвета BYPASS и загорится светодиод зеленого цвета ON-LINE
- ИБП работает в режиме ONLINE.

#### **7.2. Кнопки управления.**

На передней панели находятся пять кнопок управления:

- 1. **ON/OFF** это кнопка ВКЛ/ОТКЛ (включения/отключения):
	- (а) Нажмите кнопку **ON/OFF** (как минимум на 1 секунду), чтобы включить ИБП;
	- (б) Если ИБП уже включён, нажмите кнопку **ON/OFF** (как минимум на 2 секунды), чтобы выключить ИБП.
- 2. **STATUS** это кнопка СТАТУС (Измерения). Эта кнопка используется для выбора параметров ИБП, отображаемых на дисплее, а также для прокрутки показаний датчиков:

(а) Нажмите кнопку **STATUS** (как минимум на 2 секунды) для того, чтобы отметить опцию на дисплее. Таким образом, с каждым нажатием на эту кнопку можно выбрать содержимое дисплея (всего пятнадцать опций).

(б) Если ни одна кнопка не будет нажата в течение 10 секунд, дисплей перейдет в обычное состояние.

3. **FUNC** - это кнопка ФУНКЦИЯ (Установка параметров). С помощью нее может быть выбраны значения параметров:

(а) Нажмите кнопку **FUNC** на 2 секунды, чтобы выбрать нужную функцию. С каждым нажатием содержимое дисплея меняется и можно выбрать всего четырнадцать функций.

- (б) После выбора нужной функции, нажмите кнопку, **ENTER** чтобы задействовать эту функцию.
- (в) Для выбора других функций нажимайте кнопку **FUNC** снова.
- (г) Затем нажмите кнопку **ENTER** чтобы активировать эту опцию.
- (д) Нажмите кнопку **ENTER** снова, чтобы подтвердить использование данной функции.
- (е) Если ни одна кнопка не будет нажата в течение 10 секунд, дисплей перейдет в обычное состояние индикации.
- 4. Кнопка **ENTER** (Ввод):
	- Используйте эту кнопку для подтверждения выбранного параметра.
- 5. Кнопка **ESCAPE** (Отмена):
	- Используйте эту кнопку для возврата в основное состояние дисплея («Line Mode» или «Battery Mode»)

#### **7.3. Функции панели управления.**

Основные состояния ИБП отображаются на панели управления при помощи пяти светодиодных индикаторов и на ЖК-дисплее (жидкокристаллическом индикаторе). Все основные события сопровождаются звуковыми сигналами.

- Индикатор «ON»: Этот индикатор зеленого цвета горит, когда ИБП находится во включенном состоянии.
- Индикатор «ON-LINE»: Горит, когда ИБП находится в нормальном режиме работы или в режиме
- статического (электронного) байпасса. Это свидетельствует от наличии напряжения на выходе ИБП. Цвет индикатора – зеленый.
- Индикатор «ON-BAT»: Горит желтым цветом, если ИБП работает в резервном режиме от аккумуляторов. ИБП издает редкие звуковые сигналы (сигнал можно временно отключить, нажав кратковременно любую кнопку).
- Индикатор «BYPASS»: Горит желтым цветом, если ИБП работает в обходном режиме (байпасс).
- Индикатор «FAULT»: Горит красным цвет в случае любой неисправности ИБП (неисправность внутренней схемы или аккумуляторов). В этом случае издается непрерывный звуковой сигнал. Нажмите любую кнопку, чтобы временно отключить звуковой сигнал, свяжитесь с сервисной службой POWERCOM для устранения дефекта.

Состояние ИБП, показания датчиков и сигналы тревоги отображаются на ЖК-дисплее. Внешний вид панели управления и ЖК-дисплея показаны на **рис. 6**

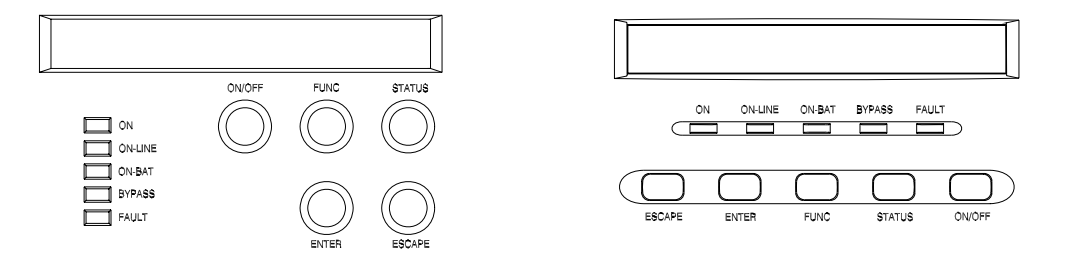

#### **Рис. 6**

#### **Нормальный режим индикации.**

В нормальном режиме на дисплее отображается статус (состояние) устройства. Из этого режима можно перейти в режим измерений или установки параметров при помощи кнопок **ESCAPE**, **FUNC** или **ENTER.**

#### **Режим отображения результатов измерений.**

В этом режиме ИБП выводит на дисплей измеренные значения. Нажимая кнопку, можно прокрутить список результатов измерений. Если Вы хотите, чтобы один из параметров высвечивался постоянно, нажмите кнопку прокрутки и удерживайте в течение 3 секунд. Нажмите еще раз эту же кнопку, чтобы снять блокировку. Ниже в **Таблице 1** приведен список отображаемых параметров и их значения.

**Таблица 1** 

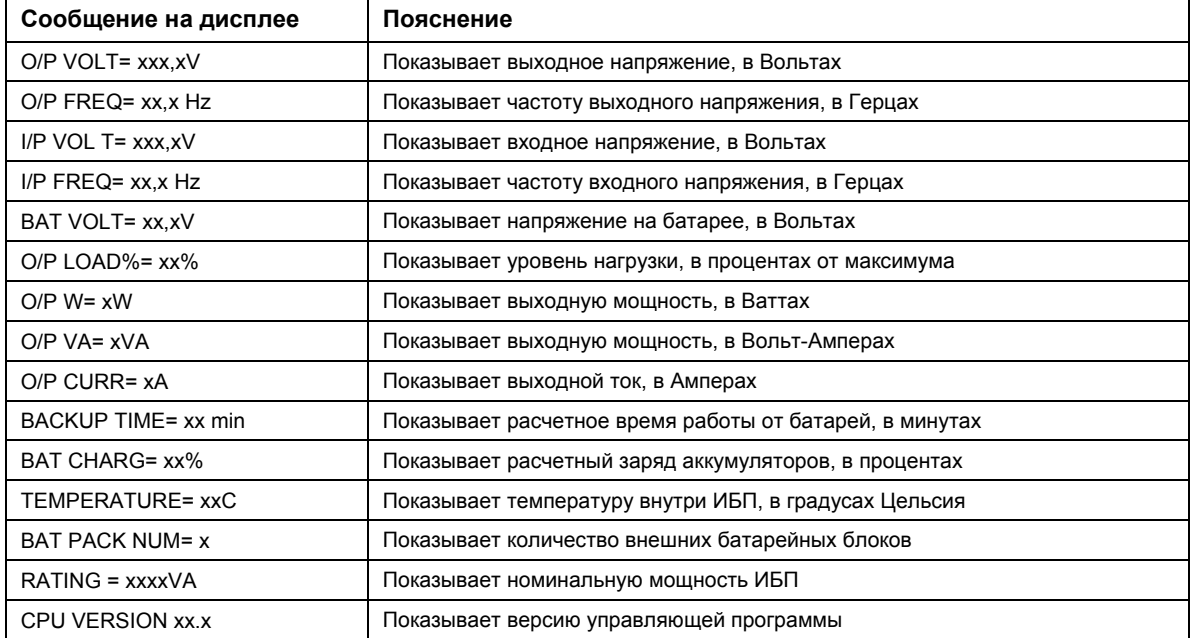

\* Примечание: вместо символа «х» отображается цифровое значение величины.

#### **Режим конфигурирования ИБП.**

В этом режиме можно задать различные параметры ИБП.

- Чтобы войти в режим конфигурирования нажмите кнопку **FUNC** в течение одной секунды. На дисплее отобразится первый конфигурационный параметр.
- Чтобы просмотреть другие параметры, нажмите кнопку **FUNC** нужное количество раз.
- Нажмите кнопку **ENTER**, чтобы отметить этот параметр.
- Затем нажмите кнопку **FUNC** для выбора функции в нужном параметре.
- Затем опять нажмите кнопку **ENTER для выбора.** Если высветиться запрос на сохранение параметра Вы можете записать эту настройку в память нажатием на кнопку **ENTER**. Новый параметр вступит в силу сразу после сохранения. Более детальную информацию обо всех возможных опциях вы можете посмотреть в **Таблице 2**.
- Если в течение 10 секунд ни одна кнопка не будет нажата, ИБП вернется из конфигурационного режима в нормальный режим индикации (**ON LINE**).

#### **ВНИМАНИЕ!**

Заводские настройки обычно не нуждаются в изменениях, хотя вы можете более точно подстроить параметры под конкретные условия эксплуатации. **Таблица 2** 

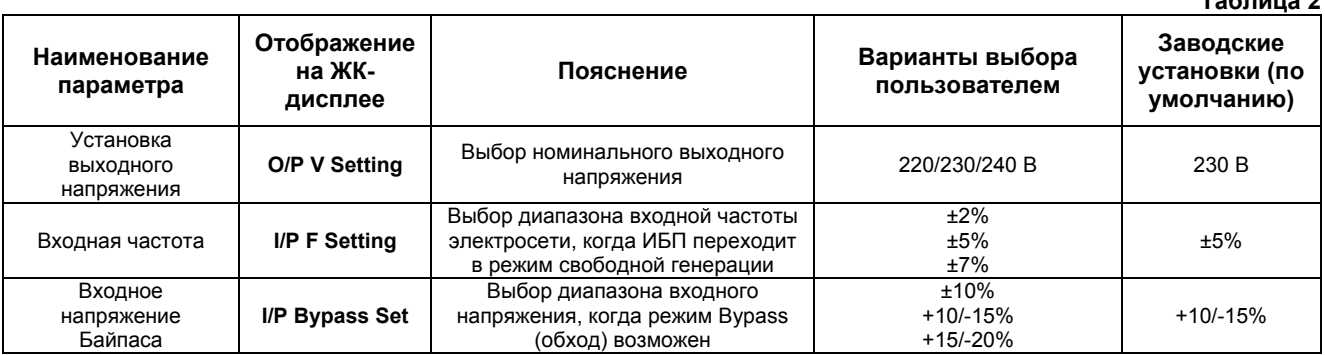

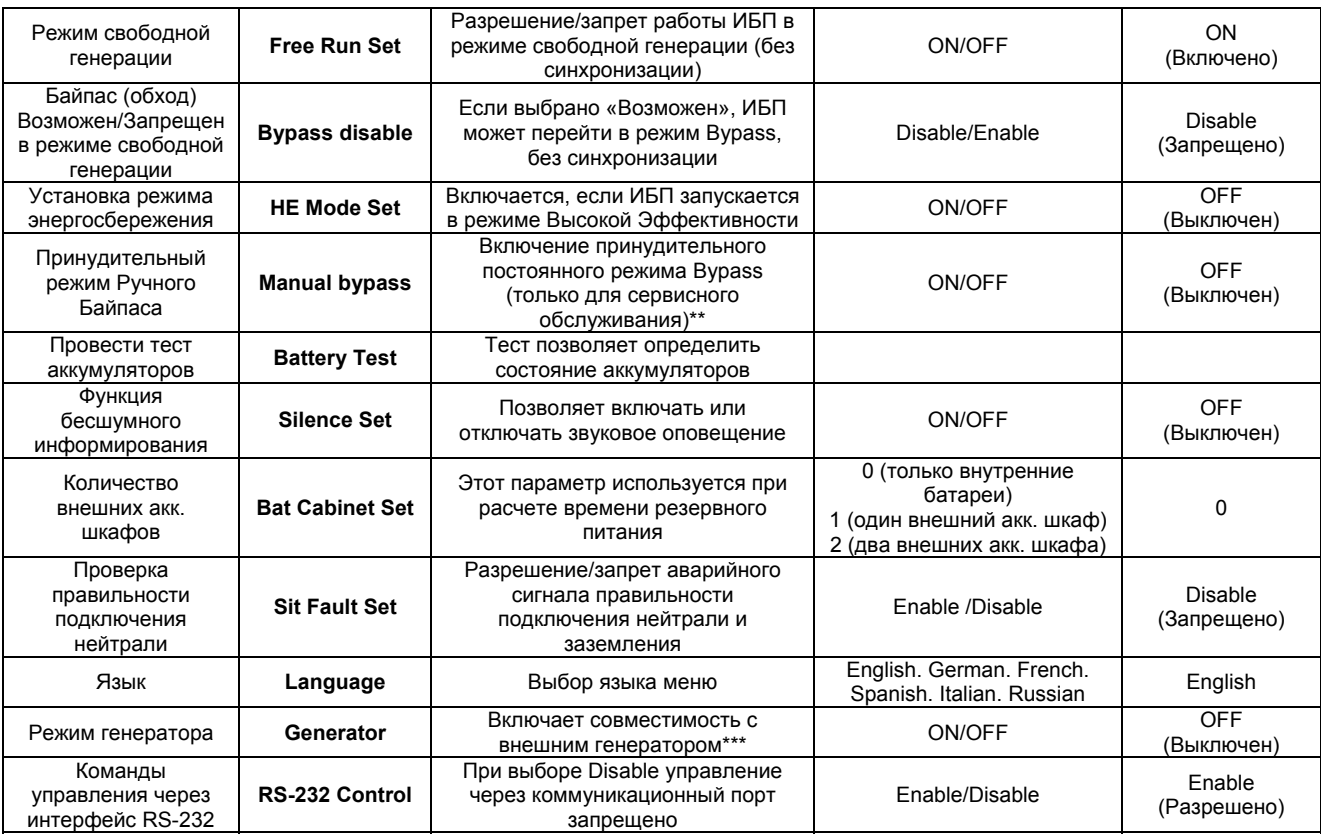

#### **Ручная проверка (самодиагностика) ИБП**

В режиме отображения параметров ИБП можно также выполнить ручную проверку ИБП и аккумуляторов.

Ручная проверка аккумуляторов:

Прокрутите список до параметра "Manual Bat test". Дважды нажмите кнопку **ENTER**.

\*\*) Примечание. Для нормальной работы ИБП и программного обеспечения управления питанием параметр "Manual Bypass" должен иметь значение "OFF". При установке значения "ON" ИБП не защищает подключенное оборудование. Этот режим предназначен для управления внешним обходным переключателем (если таковой установлен) на время технического обслуживания.

\*\*\*) Перед переводом ИБП в режим работы совместно с внешним генератором требуется выключить ИБП, но обеспечить подачу напряжения электросети на вход (даже если вы хотите выбрать «Generator OFF» для возврата в нормальный режим работы).

#### **7.4. Интерпретация сообщений ИБП.**

Если при работе ИБП возникают неполадки, обратитесь к разделу "Устранение неполадок", в котором приведены простые инструкции по восстановлению работы ИБП. Оператору следует приступить к выполнению процедуры устранения неполадок в том случае, если на панели управления отображается сообщение о неисправности.

#### **Аварийная сигнализация**

В ИБП предусмотрены следующие аварийные звуковые сигналы:

- ИБП работает в режиме питания от аккумуляторов, горит соответствующий желтый светодиод: звуковой сигнал подается каждые 5 секунд;
- Емкость аккумуляторов менее 30% (низкий заряд аккумуляторов), соответствующий желтый светодиод мигает, звуковой сигнал подается 2 раза в каждые 5 секунд;
- ИБП работает в режиме байпас, горит соответствующий желтый светодиод, звуковой сигнал не подается;
- В ИБП возник внутренний отказ, горит красный светодиод, подается непрерывный звуковой сигнал, на дисплей выводится причина аварии.

#### **Отключение звуковой сигнализации**

Вы можете отключить звуковую сигнализацию, нажав любую из трех кнопок после начала звуковой сигнализации. Когда ИБП подает сигнал "Низкий заряд аккумулятора" – этот звуковой сигнал уже нельзя отключить снова. Вы также можете выбрать бесшумную сигнализацию с помощью жидкокристаллического индикатора. При выборе бесшумной сигнализации звуковые сигналы не подаются.

### **7.5. Устранение неполадок.**

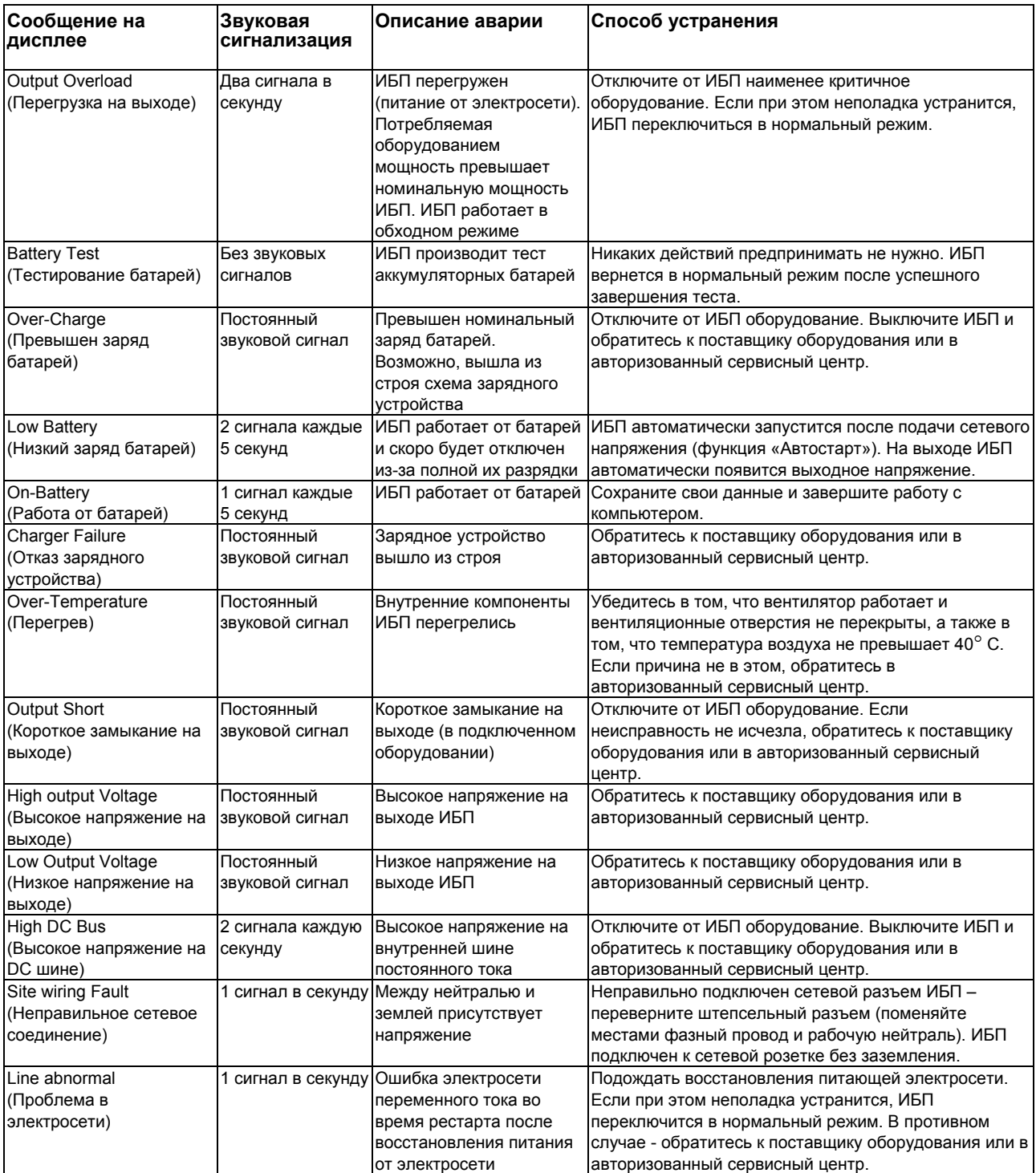

**Внимание**: По вопросам установки и обслуживания ИБП Вы можете обращаться в «Пауэрком сервис» по email [info@service.pcm.ru](mailto:info@service.pcm.ru) или [support@pcm.ru](mailto:support@pcm.ru)

# **8. ОБСЛУЖИВАНИЕ ИБП, ЗАМЕНА АККУМУЛЯТОРОВ**

#### **8.1. Обслуживание ИБП**

ИБП данной модели разработан таким образом, чтобы свести к минимуму его обслуживание. От пользователя требуется обеспечить нормальные условия эксплуатации ИБП – помещение не должно содержать влагу и пыль. Это необходимое условие продолжительной работы вашего оборудования. Следите за тем, чтобы вентиляционные отверстия ИБП всегда были свободны от пыли и не закрывались посторонними предметами.

#### **8.2. Замена аккумуляторов**

Функция "горячей" замены аккумуляторов позволяет осуществлять замену аккумуляторов без выключения ИБП и без отключения оборудования. ИБП при этом необходимо переводить в режим принудительного (ручного) байпаса (см. раздел 7 данного руководства).

Замена аккумуляторов должна выполняться квалифицированным персоналом. Средний срок службы используемых в ИБП аккумуляторов при температуре окружающей среды 25°C равен 4 годам. Со временем емкость аккумуляторов уменьшается, поэтому следует периодически проверять (один раз в полгода) состояние аккумуляторов при помощи функции «Ручной тест батарей».

Внутренняя система контроля аккумуляторов ИБП заранее проинформирует Вас о необходимости заменить аккумуляторы и подаст аварийный сигнал.

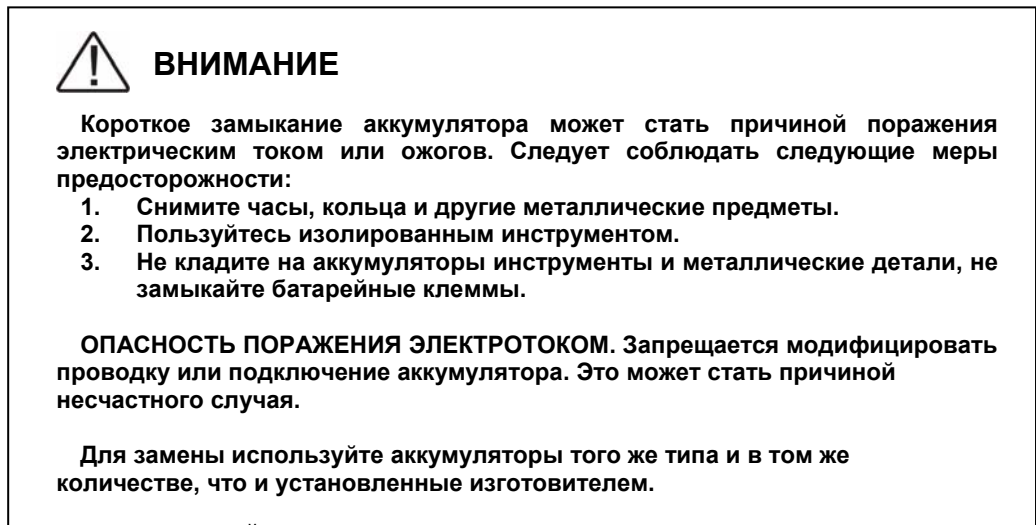

**НЕ ОТКЛЮЧАЙТЕ аккумуляторы, когда ИБП работает в режиме питания от аккумуляторов, этим самым вы обесточите подключенное оборудование.**

#### **8.3. Дата изготовления**

Определить месяц и год изготовления ИБП и батарейного блока можно по серийному номеру указанному на корпусе устройства и упаковке. Последние четыре цифры серийного номера содержат дату производства – две последние цифры года и месяц.

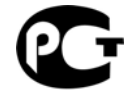

**AR45** 

©2013 ноябрь, Версия 1.1 Все права защищены. Все торговые марки являются собственностью их владельцев. [www.pcm.ru](http://www.pcm.ru/)

# **9. ТЕХНИЧЕСКИЕ ХАРАКТЕРИСТИКИ**

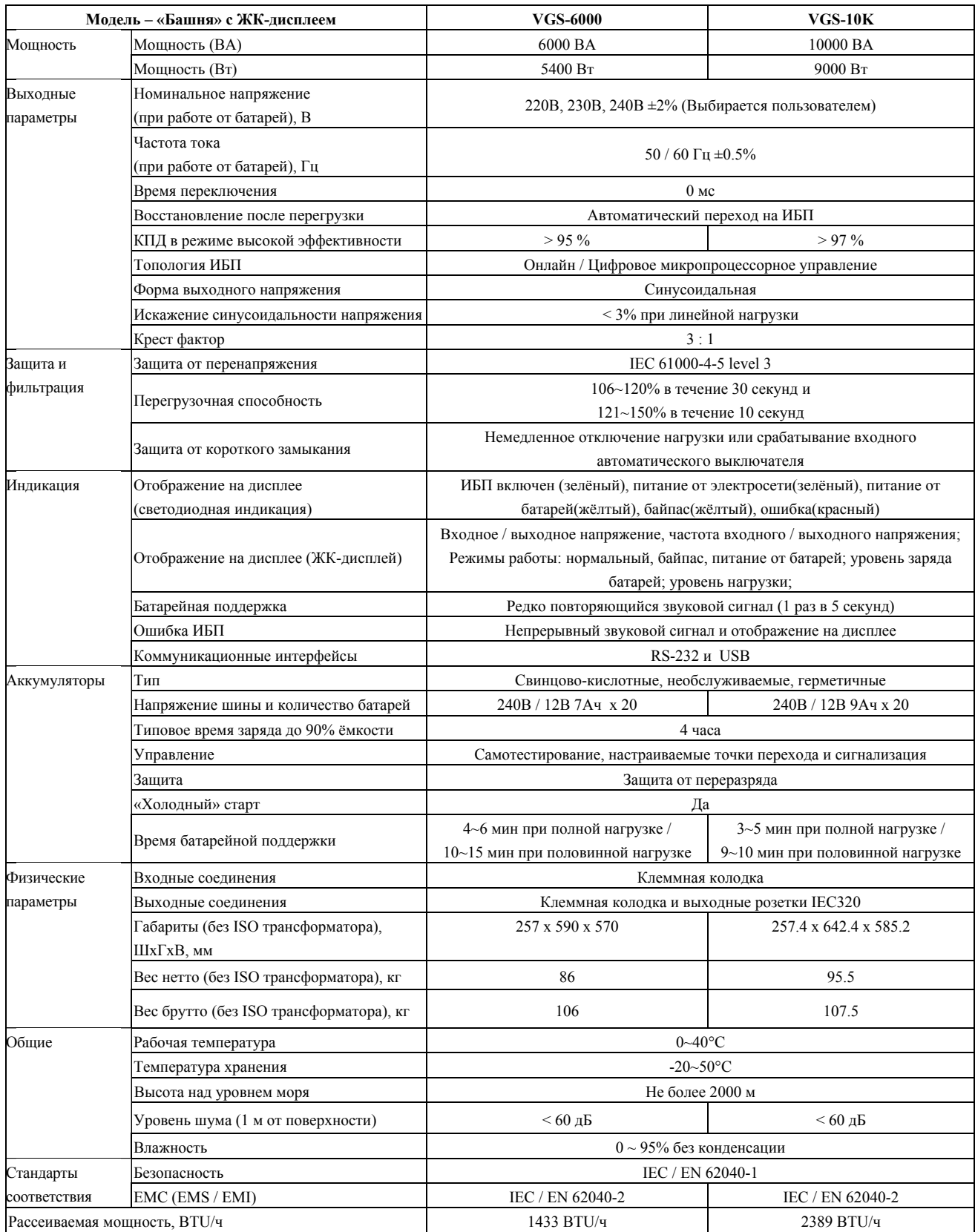

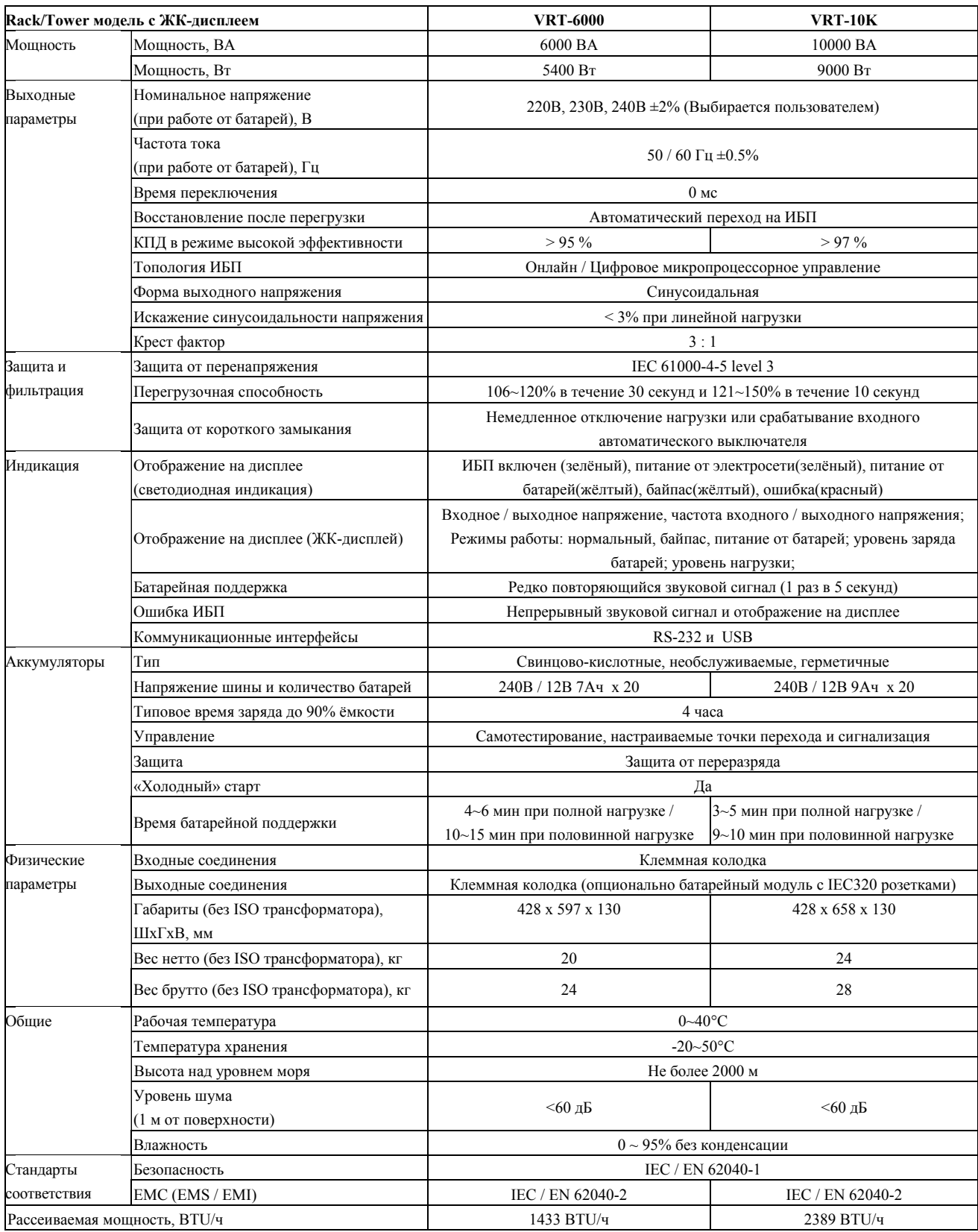

\* В режиме работы от аккумуляторов суммарная нагрузка не должна превышать 90% от максимальной мощности ИБП.

#### **Клеммные колодки:**

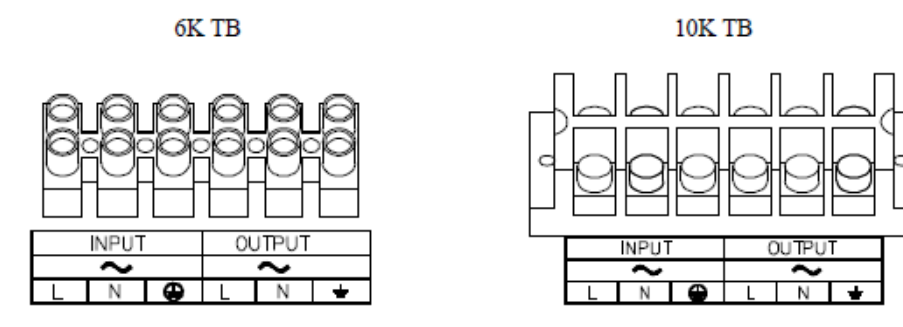

# **10. МОНТАЖ И УСТАНОВКА МОДЕЛЕЙ ДЛЯ 19" СТОЙКИ (3U+3U) (ВНЕШНИЙ ВИД И КРЕПЛЕНИЕ)**

**12.1 Базовый комплект состоит из 3U-блока ИБП и 3U-Батарейного модуля:** 

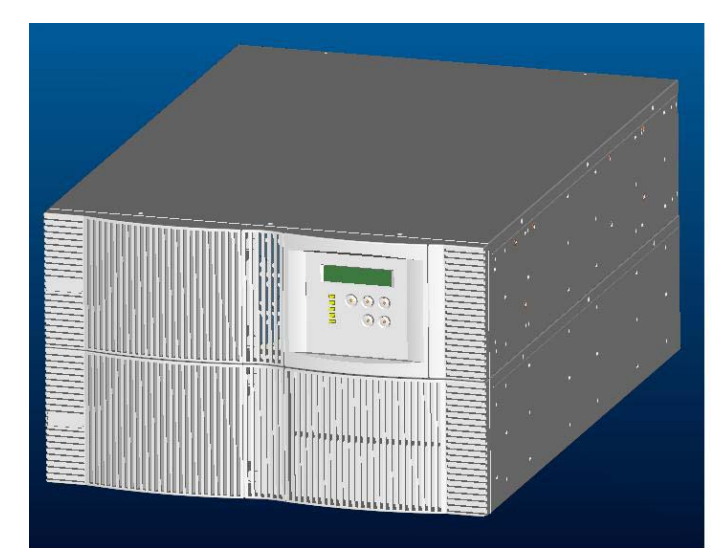

ВИД СЗАДИ:

ВИД СПЕРЕДИ:

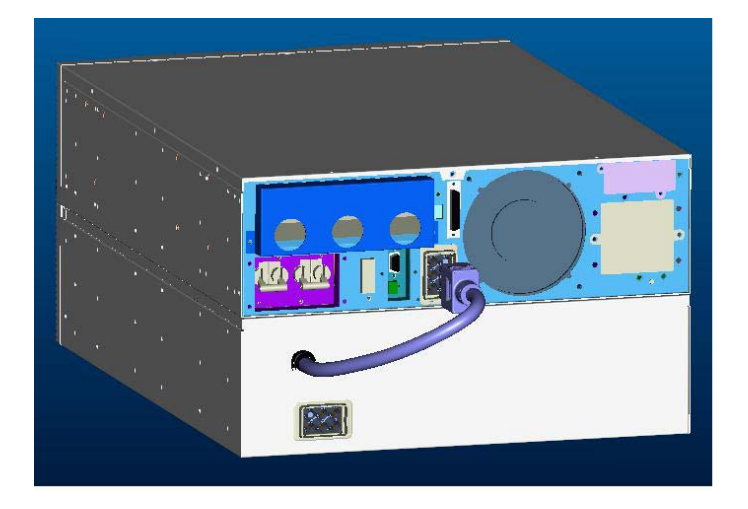

### **12.2 Компоненты ИБП, расположенные на задней панели:**

- H. Крышка клеммного терминала;
- I. Защитный автомат;
- J. Разъем внешней батареи;
- K. Переключатель BYPASS / Инвертор (для модели 6000ВА);
- L. Слот для внутреннего SNMP-адаптера;
- M. Разъемы RS-232 + EPO;
- N. Защита телефонной, модемной, сетевой линии;
- O. Порт USB;
- P. Порт Дистанционного Управления (подключение Панели Управления).

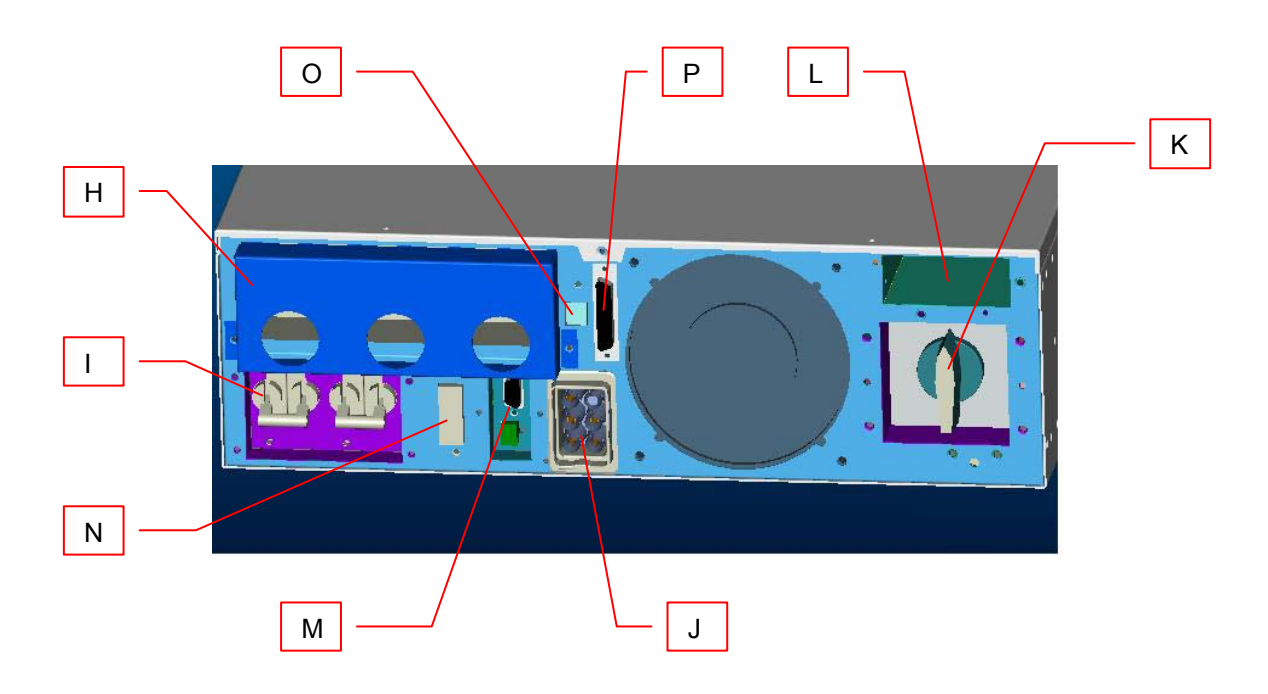

**12.3 Подсоединение внешнего батарейного блока к ИБП:** 

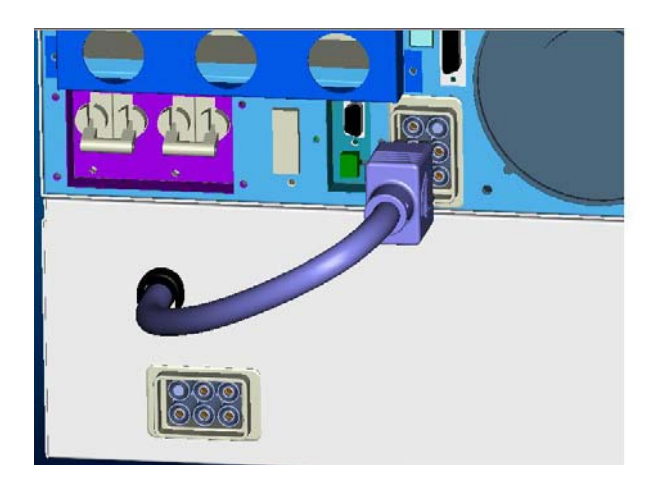

#### **12.4 Дистанционное управление ИБП:**

**a.** Удалите правую часть панели и отсоедините от нее выносной блок Панели Управления с ЖК-дисплеем. Затем установите вместо правой части лицевой панели заглушку из комплекта.

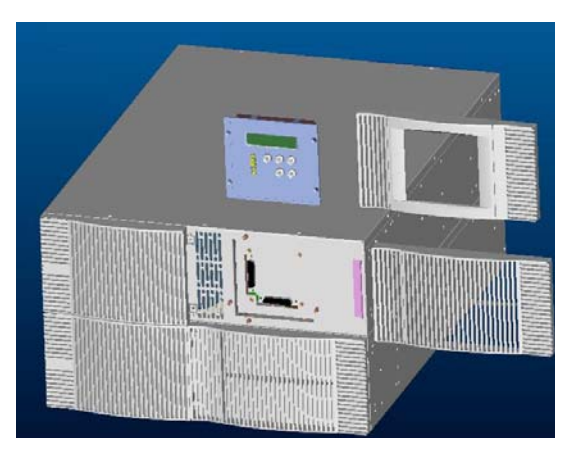

**b.** Соедините выносную Панель Управления с портом дистанционного управления на задней панели ИБП:

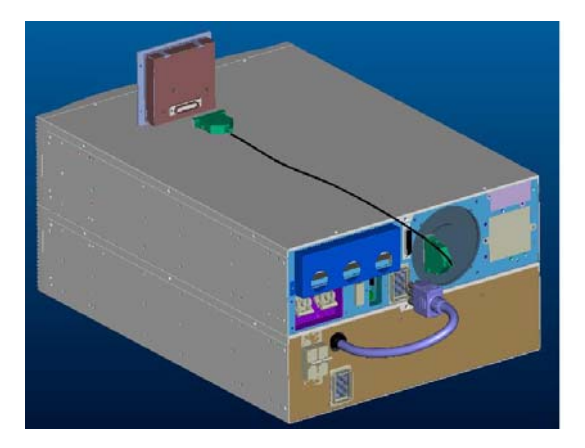

**c.** Установите выносную Панель Управления в удобном для вас месте:

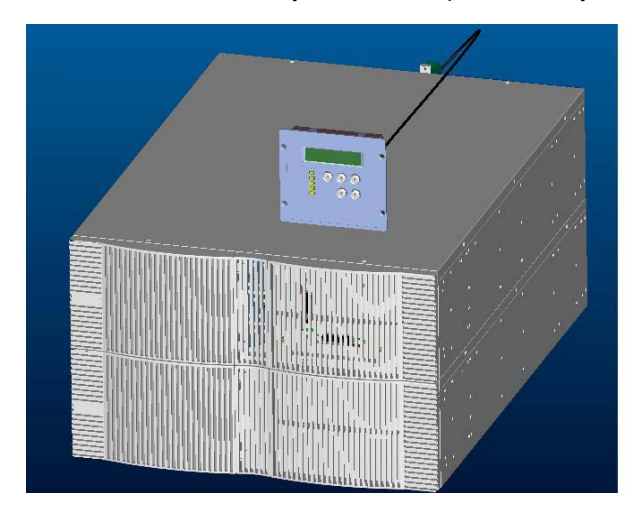

# **5 в 1 функциональные крепления для 3U ИБП** (см. рисунок ниже)

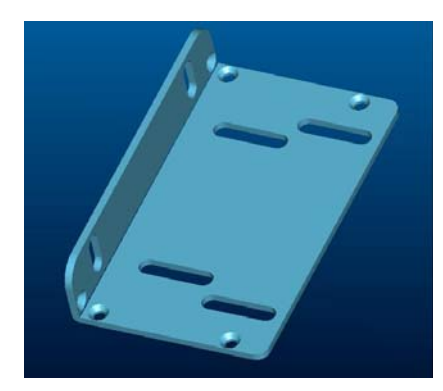

# **(1) Установка в 19" стойку:**

Для установки 3U ИБП в стандартную 19" EIA 310 C стойку расположите крепления так, как показано на рисунке:

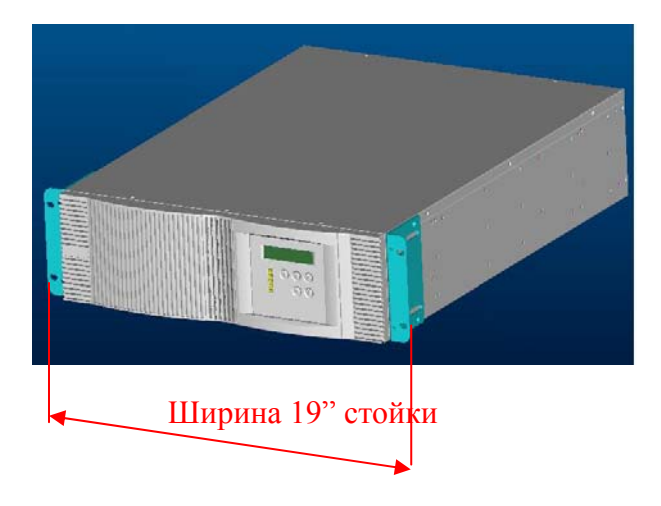

# **(2) Установка в 23" стойку:**

Измените положение креплений для установки 3U ИБП в стандартную 23" EIA 310 C стойку:

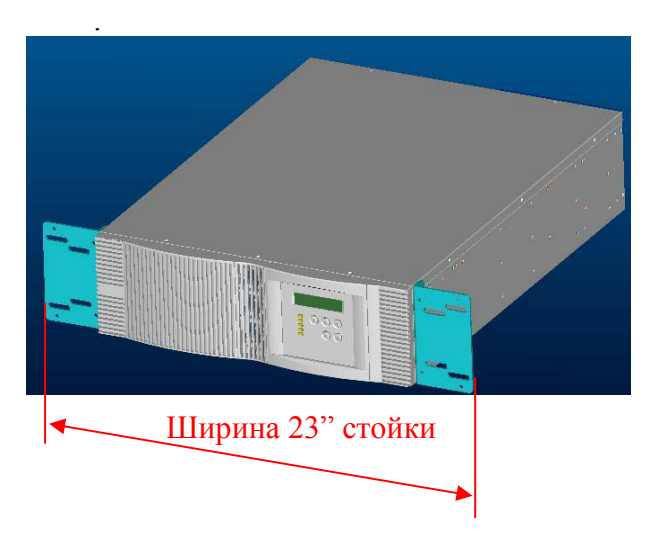

### **(3) Установка на пол:**

- a. Установите крепления как показано на рисунке и закрепите винтами.
- b. Поверните панель управления горизонтально.

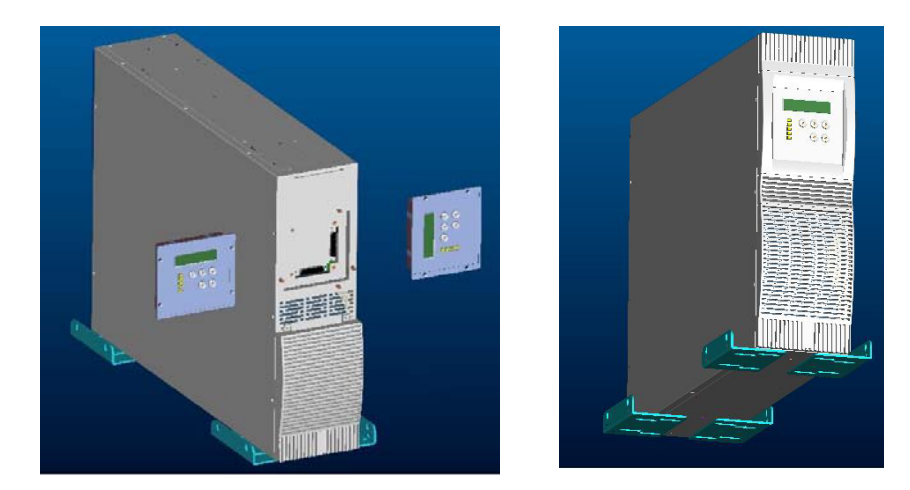

### **(4) Крепление на стену:**

Установите крепления так, как показано на рисунке и закрепите винтами, затем прикрутите ИБП к стене.

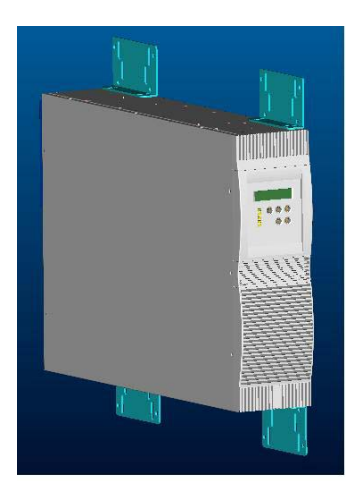

#### **(5) Установка задних креплений:**

Можно использовать крепления для поддержки задней части ИБП.

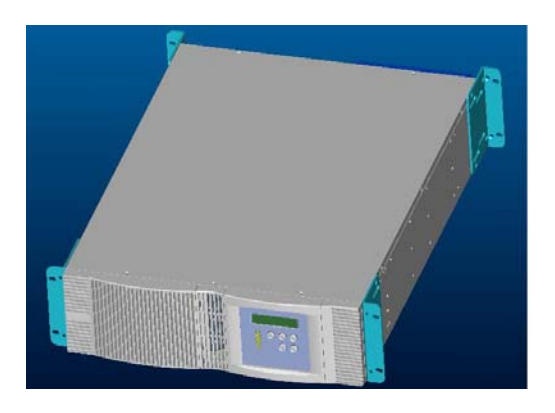